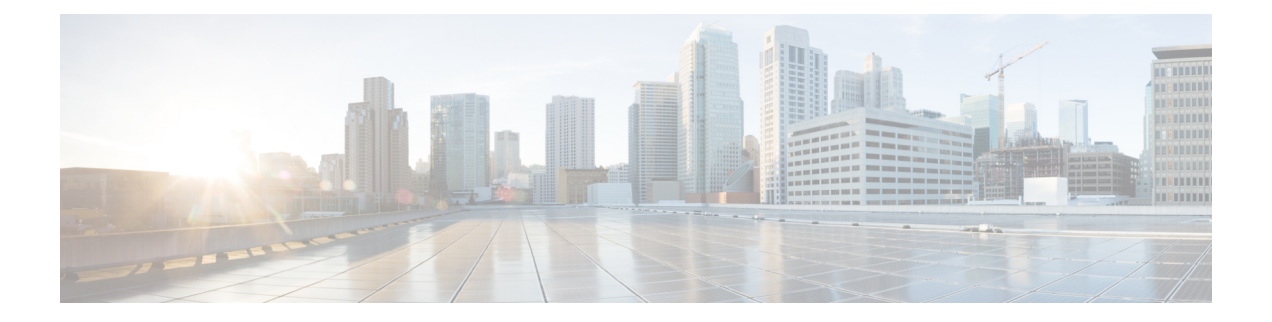

# オプションのスパニングツリー機能の設定

- [オプションのスパニングツリー機能の制約事項](#page-0-0) (1 ページ)
- [オプションのスパニングツリー機能について](#page-0-1) (1 ページ)
- [オプションのスパニングツリー機能の設定方法](#page-12-0) (13 ページ)
- [オプションのスパニングツリー機能の設定例](#page-27-0) (28 ページ)
- スパニングツリー [ステータスのモニタリング](#page-30-0) (31 ページ)
- [オプションのスパニングツリー機能の機能情報](#page-31-0) (32 ページ)

# <span id="page-0-0"></span>オプションのスパニングツリー機能の制約事項

• PortFast は、スパニング ツリーがコンバージェンスするまでにインターフェイスが待機す る時間を最短にするため、これはエンドステーションに接続されているインターフェイス で使用される場合のみ有用です。他のスイッチに接続するインターフェイスで PortFast を イネーブルにすると、スパニングツリーのループが生じることがあります。

# <span id="page-0-1"></span>オプションのスパニングツリー機能について

## **PortFast**

PortFast機能を使用すると、アクセスポートまたはトランクポートとして設定されているイン ターフェイスが、リスニング ステートおよびラーニング ステートを経由せずに、ブロッキン グ ステートから直接フォワーディング ステートに移行します。

#### 図 **<sup>1</sup> : PortFast** が有効なインターフェイス

1 台のワークステーションまたはサーバに接続されているインターフェイス上で PortFast を使 用すると、スパニングツリーが収束するのを待たずにデバイスをすぐにネットワークに接続で

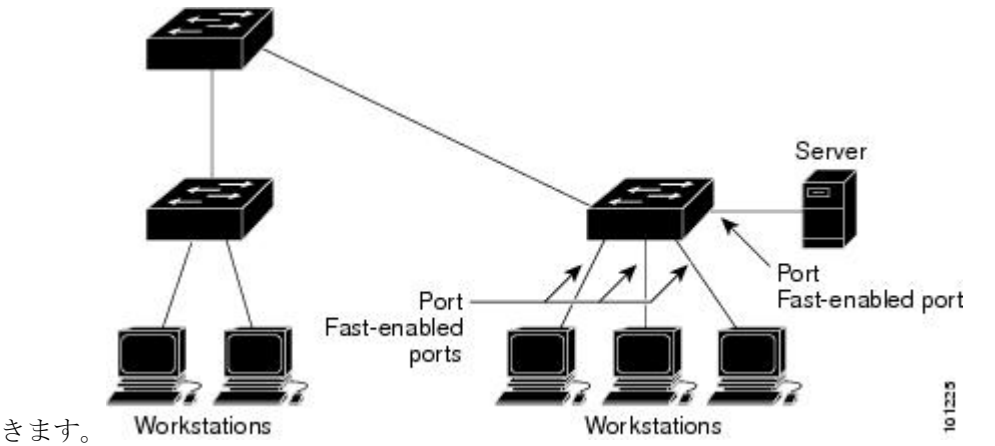

1台のワークステーションまたはサーバに接続されたインターフェイスがブリッジプロトコル データ ユニット(BPDU)を受信しないようにする必要があります。スイッチを再起動する と、PortFast が有効に設定されているインターフェイスは通常のスパニングツリー ステータス の遷移をたどります。

インターフェイスまたはすべての非トランク ポートで有効にして、この機能を有効にできま す。

## **BPDU** ガード

ブリッジプロトコルデータユニット(BPDU)ガード機能はスイッチ上でグローバルにイネー ブルにすることも、ポート単位でイネーブルにすることもできます。ただし、これらの動作は 次の点で異なります。

PortFast エッジ対応ポート上でグローバル レベルで BPDU ガードをイネーブルにすると、スパ ニング ツリーは、BPDU が受信されると、PortFast エッジ動作ステートのポートをシャット ダ ウンします。有効な設定では、PortFast エッジ対応ポートは BPDU を受信しません。PortFast エッジ対応ポートがBPDUを受信した場合は、許可されていないデバイスの接続などの無効な 設定が存在することを示しており、BPDUガード機能によってポートはerror-disabledステート になります。この状態になると、スイッチは違反が発生したポート全体をシャットダウンしま す。

PortFast エッジ機能をイネーブルにせずにインターフェイス レベルでポート上の BPDU ガード をイネーブルにした場合、ポートがBPDUを受信すると、error-disabledステートになります。

インターフェイスを手動で再び動作させなければならない場合、無効な設定を防ぐには、BPDU ガード機能が役に立ちます。サービスプロバイダー ネットワーク内でアクセス ポートがスパ ニングツリーに参加しないようにするには、BPDU ガード機能を使用します。

### **BPDU** フィルタリング

BPDU フィルタリング機能はスイッチ上でグローバルにイネーブルにすることも、インター フェイス単位でイネーブルにすることもできます。ただし、これらの動作は次の点で異なりま す。

グローバル レベルでは、PortFast エッジ対応インターフェイスで BPDU フィルタリングをイ ネーブルにすると、PortFast エッジ動作ステートにあるインターフェイスでの BPDU の送受信 が防止されます。ただし、リンクが確立してからスイッチが発信BPDUのフィルタリングを開 始するまでの間に、このインターフェイスからBPDUがいくつか送信されます。これらのイン ターフェイスに接続されたホストがBPDUを受信しないようにするには、スイッチ上でBPDU フィルタリングをグローバルにイネーブルにする必要があります。PortFastエッジ対応インター フェイスでは、BPDU を受信すると、PortFast エッジ動作ステートが解除され、BPDU フィル タリングがディセーブルになります。

PortFastエッジ機能をイネーブルにせずに、インターフェイスでBPDUフィルタリングをイネー ブルにすると、インターフェイスでの BPDU の送受信が防止されます。

 $\sqrt{N}$ 

注意

BPDUフィルタリングを特定のインターフェイス上でイネーブルにすることは、そのインター フェイス上でスパニングツリーをディセーブルにすることと同じであり、スパニングツリー ループが発生することがあります。

スイッチ全体または1つのインターフェイスでBPDUフィルタリング機能をイネーブルにでき ます。

### **UplinkFast**

### 図 **2 :** 階層型ネットワークのスイッチ

階層型ネットワークに配置されたスイッチは、バックボーンスイッチ、ディストリビューショ ン スイッチ、およびアクセス スイッチに分類できます。この複雑なネットワークには、ディ ストリビューション スイッチとアクセス スイッチがあり、ループを防止するために、スパニ

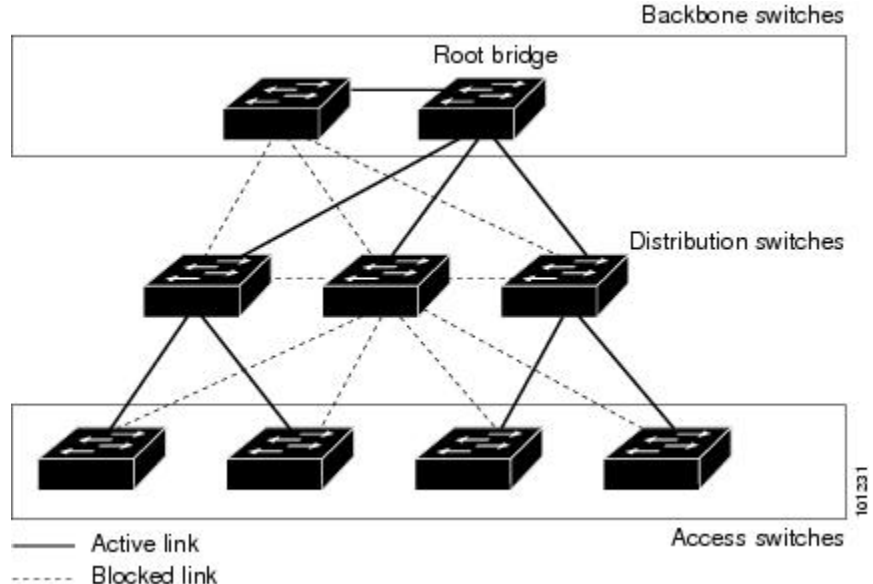

ング ツリーがブロックする冗長リンクが少なくとも 1 つあります。

スイッチの接続が切断されると、スイッチはスパニングツリーが新しいルートポートを選択す ると同時に代替パスの使用を開始します。リンクやスイッチに障害が発生した場合、またはス パニングツリーが UplinkFast の有効化によって自動的に再設定された場合に、新しいルート ポートを短時間で選択できます。ルートポートは、通常のスパニングツリー手順とは異なり、 リスニングステートおよびラーニングステートを経由せず、ただちにフォワーディングステー トに移行します。

スパニングツリーが新規ルートポートを再設定すると、他のインターフェイスはネットワーク にマルチキャストパケットをフラッディングし、インターフェイス上で学習した各アドレスに パケットを送信します。max-update-rate パラメータの値を小さくすることで、これらのマルチ キャストトラフィックのバーストを制限できます(このパラメータはデフォルトで毎秒150パ ケットです)。ただし、0 を入力すると、ステーション学習フレームが生成されないので、接 続切断後スパニングツリー トポロジがコンバージェンスする速度が遅くなります。

UplinkFastは、ネットワークのアクセスまたはエッジに位置する、ワイヤリングクローゼット のスイッチで非常に有効です。バックボーン デバイスには適していません。他のアプリケー ションにこの機能を使用しても、有効とは限りません。 (注)

UplinkFastは、直接リンク障害発生後に高速コンバージェンスを行い、アップリンクグループ を使用して、冗長レイヤ2リンク間でロードバランシングを実行します。アップリンクグルー プは、(VLANごとの)レイヤ2インターフェイスの集合であり、いかなるときも、その中の 1つのインターフェイスだけが転送を行います。つまり、アップリンクグループは、(転送を 行う)ルートポートと、(セルフループを行うポートを除く)ブロックされたポートの集合で 構成されます。アップリンクグループは、転送中のリンクで障害が起きた場合に代替パスを提 供します。

#### 図 **<sup>3</sup> :** 直接リンク障害が発生する前の **UplinkFast** の例

このトポロジにはリンク障害がありません。ルート スイッチであるスイッチ A は、リンク L1 を介してスイッチ B に、リンク L2 を介してスイッチ C に直接接続されています。スイッチ B に直接接続されているスイッチ C のレイヤ 2 インターフェイスは、ブロッキング ステートで

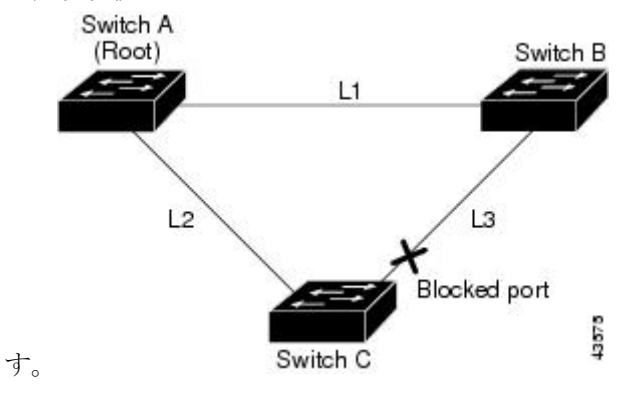

図 **<sup>4</sup> :** 直接リンク障害が発生したあとの **UplinkFast** の例

スイッチ Cが、ルート ポートの現在のアクティブ リンクである L2 でリンク障害(直接リン ク障害)を検出すると、UplinkFast がスイッチ C でブロックされていたインターフェイスのブ ロックを解除し、リスニングステートおよびラーニングステートを経由せずに、直接フォワー ディング ステートに移行させます。この切り替えに必要な時間は、約 1 ~ 5 秒です。

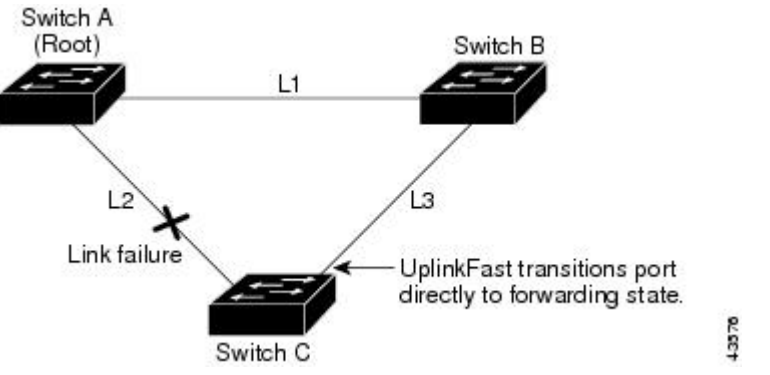

### **BackboneFast**

BackboneFast は、バックボーンのコアにおける間接障害を検出します。BackboneFast は、 UplinkFast 機能を補完するテクノロジーです。UplinkFast は、アクセス スイッチに直接接続さ れたリンクの障害に対応します。BackboneFastは、最大エージングタイマーを最適化します。 最大エージングタイマーによって、スイッチがインターフェイスで受信したプロトコル情報を 保存しておく時間の長さが制御されます。スイッチが別のスイッチの指定ポートから下位BPDU を受信した場合、BPDUは他のスイッチでルートまでのパスが失われた可能性を示すシグナル となり、BackboneFast はルートまでの別のパスを見つけようとします。

スイッチのルート ポートまたはブロックされたインターフェイスが、指定スイッチから下位 BPDU を受け取ると、BackboneFast が開始します。下位 BPDU は、ルート ブリッジと指定ス イッチの両方を宣言しているスイッチを識別します。スイッチが下位BPDUを受信した場合、

そのスイッチが直接接続されていないリンク(間接リンク)で障害が発生したことを意味しま す(指定スイッチとルートスイッチ間の接続が切断されています)。スパニングツリーのルー ルに従い、スイッチは最大エージング タイム (デフォルトは 20 秒)の間、下位 BPDU を無視 します。

スイッチは、ルート スイッチへの代替パスの有無を判別します。下位 BPDU がブロック イン ターフェイスに到達した場合、スイッチ上のルート ポートおよび他のブロック インターフェ イスがルート スイッチへの代替パスになります(セルフループ ポートはルート スイッチの代 替パスとは見なされません)。下位 BPDU がルート ポートに到達した場合には、すべてのブ ロック インターフェイスがルート スイッチへの代替パスになります。下位 BPDU がルート ポートに到達し、しかもブロック インターフェイスがない場合、スイッチはルート スイッチ への接続が切断されたものと見なし、ルート ポートの最大エージング タイムが経過するまで 待ち、通常のスパニングツリー ルールに従ってルート スイッチになります。

ルートへの代替パスがまだ存在していると判断したスイッチは、下位 BPDU を受信したイン ターフェイスの最大エージング タイムが経過するまで待ちます。ルート スイッチへのすべて の代替パスが、スイッチとルートスイッチ間の接続が切断されていることを示している場合、 スイッチは RLQ 応答を受信したインターフェイスの最大エージング タイムを満了させます。 1 つまたは複数の代替パスからルート スイッチへ引き続き接続できる場合、スイッチは下位 BPDUを受信したすべてのインターフェイスを指定ポートにして、(ブロッキングステートに なっていた場合)ブロッキング ステートを解除し、リスニング ステート、ラーニング ステー トを経てフォワーディング ステートに移行させます。

#### 図 **5 :** 間接リンク障害が発生する前の **BackboneFast** の例

これは、リンク障害が発生していないトポロジ例です。ルート スイッチであるスイッチ A は リンク L1 を介してスイッチ B に、リンク L2 を介してスイッチ C に直接接続されています。 スイッチ B に直接接続されているスイッチ C のレイヤ 2 インターフェイスは、ブロッキング

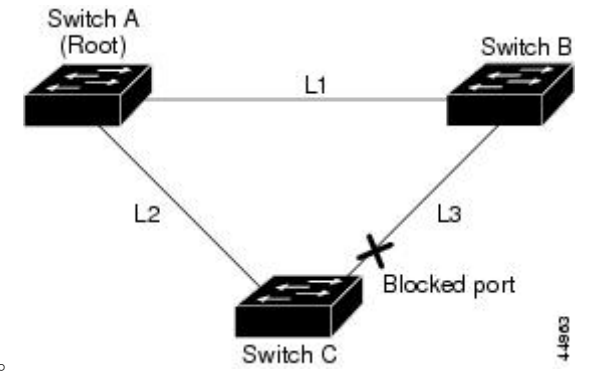

ステートです。

リンク L1 で障害が発生した場合、スイッチ C はリンク L1 に直接接続されていないので、こ の障害を検出できません。一方スイッチ B は、L1 によってルート スイッチに直接接続されて いるため障害を検出し、スイッチB自身をルートとして選定して、自らをルートとして特定し た状態でBPDUをスイッチCへ送信し始めます。スイッチBから下位BPDUを受信したスイッ チCは、間接障害が発生していると見なします。この時点で、BackboneFastは、スイッチCの ブロック インターフェイスを、インターフェイスの最大エージング タイムが満了するまで待 たずに、ただちにリスニング ステートに移行させます。BackboneFast は、次に、スイッチ C

図 **6 :** 間接リンク障害が発生したあとの **BackboneFast** の例

のレイヤ2インターフェイスをフォワーディングステートに移行させ、スイッチBからスイッ チ A へのパスを提供します。ルートスイッチの選択には約 30 秒必要です。これは転送遅延時 間がデフォルトの 15 秒に設定されていればその倍の時間です。BackboneFast がリンク L1 で発 生した障害に応じてトポロジを再設定します。

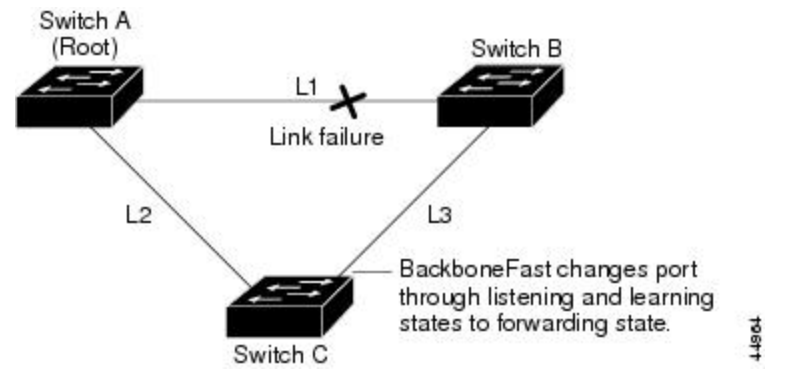

図 **<sup>7</sup> :** メディア共有型トポロジにおけるスイッチの追加

新しいスイッチがメディア共有型トポロジに組み込まれた場合、認識された指定スイッチ(ス イッチB)から下位 BPDUが届いていないので、BackboneFast はアクティブになりません。新 しいスイッチは、自身がルートスイッチであることを伝える下位BPDUの送信を開始します。 ただし、他のスイッチはこれらの下位 BPDU を無視し、新しいスイッチはスイッチ B がルー ト スイッチであるスイッチ A への指定スイッチであることを学習します。

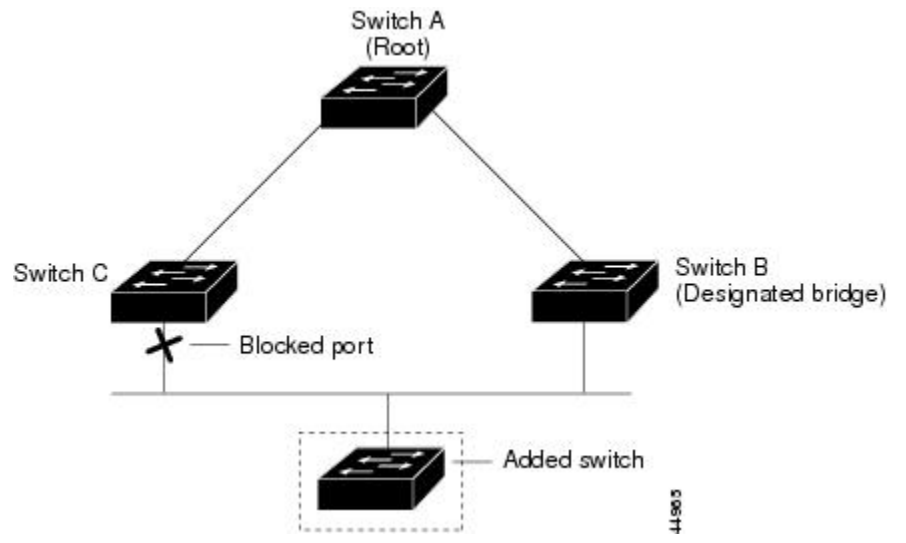

## **EtherChannel** ガード

EtherChannel ガードを使用すると、スイッチと接続したデバイス間での EtherChannel の設定の 矛盾を検出できます。スイッチ インターフェイスは EtherChannel として設定されているもの の、もう一方のデバイスのインターフェイスではその設定が行われていない場合、設定の矛盾 が発生します。また、EtherChannel の両端でチャネルのパラメータが異なる場合にも、設定の 矛盾が発生します。

スイッチが、他のデバイス上で設定の矛盾を検出した場合、EtherChannel ガードは、スイッチ のインターフェイスを errdisable ステートにし、エラー メッセージを表示します。

### ルート ガード

図 **8 :** サービス プロバイダー ネットワークのルート ガード

サービス プロバイダー (SP) のレイヤ 2 ネットワークには、SP 以外が所有するスイッチへの 接続が多く含まれている場合があります。このようなトポロジでは、スパニングツリーが再構 成され、カスタマー スイッチをルート スイッチとして選択する可能性があります。この状況 を防ぐには、カスタマーネットワーク内のスイッチに接続するSPスイッチインターフェイス 上でルートガード機能を有効に設定します。スパニングツリーの計算によってカスタマーネッ トワーク内のインターフェイスがルート ポートとして選択されると、ルート ガードがそのイ ンターフェイスをroot-inconsistent(ブロッキング)ステートにして、カスタマーのスイッチが ルート スイッチにならないようにするか、ルートへのパスに組み込まれないようにします。

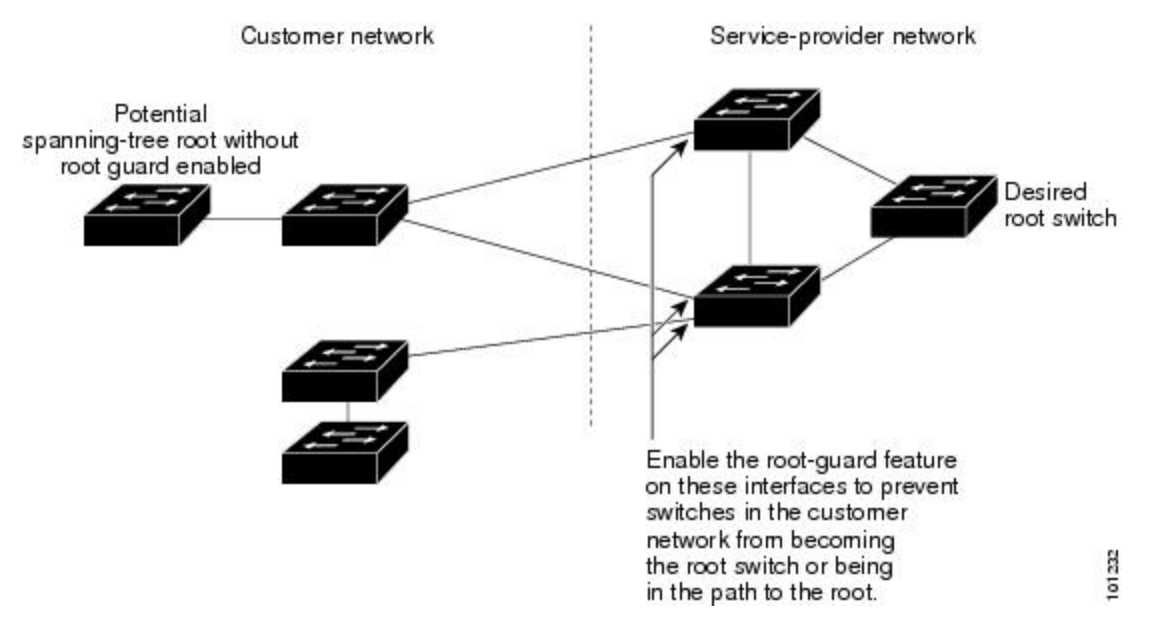

SP ネットワーク外のスイッチがルート スイッチになると、インターフェイスがブロックされ (root-inconsistent ステートになり)、スパニングツリーが新しいルート スイッチを選択しま す。カスタマーのスイッチがルートスイッチになることはありません。ルートへのパスに組み 込まれることもありません。

スイッチが MST モードで動作している場合、ルート ガードが強制的にそのインターフェイス を指定ポートにします。また、境界ポートがルートガードによってInternalSpanning-Tree(IST) インスタンスでブロックされている場合にも、このインターフェイスはすべての MST インス タンスでもブロックされます。境界ポートは、指定スイッチが IEEE 802.1D スイッチまたは異 なるMSTリージョン設定を持つスイッチのいずれかであるLANに接続されるインターフェイ スです。

1つのインターフェイス上でルートガードをイネーブルにすると、そのインターフェイスが所 属するすべての VLAN にルート ガードが適用されます。VLAN は、MST インスタンスに対し てグループ化された後、マッピングされます。

$$
\overbrace{\phantom{13521}}^{\bigwedge}
$$

注意 ルート ガード機能を誤って使用すると、接続が切断されることがあります。

### ループ ガード

ループ ガードを使用すると、代替ポートまたはルート ポートが、単一方向リンクの原因とな る障害によって指定ポートになることを防ぎます。この機能は、スイッチドネットワーク全体 でイネーブルにした場合に最も効果があります。ループ ガードによって、代替ポートおよび ルート ポートが指定ポートになることが防止され、スパニングツリーがルート ポートまたは 代替ポートで BPDU を送信することはありません。

スイッチが PVST+ または Rapid PVST+ モードで動作している場合、ループ ガードによって、 代替ポートおよびルートポートが指定ポートになることが防止され、スパニングツリーがルー ト ポートまたは代替ポートで BPDU を送信することはありません。

スイッチが MST モードで動作しているとき、ループ ガードによってすべての MST インスタ ンスでインターフェイスがブロックされている場合でのみ、非境界ポートでBPDUを送信しま せん。境界ポートでは、ループ ガードがすべての MST インスタンスでインターフェイスをブ ロックします。

### **STP PortFast** ポート タイプ

スパニングツリー ポートは、エッジ ポート、ネットワーク ポート、または標準ポートとして 構成できます。ポートは、ある一時点において、これらのうちいずれか 1 つの状態をとりま す。デフォルトのスパニング ツリー ポート タイプは「標準」です。ポート タイプは、グロー バル単位でもインターフェイス単位でも設定できます。

インターフェイスが接続されているデバイスのタイプによって、スパニング ツリー ポートを 下記のいずれかのポート タイプに設定できます。

• PortFast エッジ ポート:レイヤ 2 ホストに接続されます。これにはアクセス ポートまたは エッジ トランク ポート (portfast edge trunk) のいずれかを使用できます。このタイプの ポートインターフェイスは、リスニングステートとラーニングステートをバイパスして、 直接フォワーディングステートに移行します。1台のワークステーションまたはサーバに 接続されたレイヤ2アクセスポート上でPortFastエッジを使用すると、スパニングツリー のコンバージェンスを待たずに、デバイスがただちにネットワークに接続されます。

インターフェイスでブリッジ プロトコル データ ユニット (BPDU) が受信されても、ス パニングツリーがポートをブロッキング ステートにしません。スパニング ツリーは、設 定されたステートが *port fast edge* のままでトポロジ変更への参加を開始している場合で も、ポートの動作ステートを *non-port fast* に設定します。

- 
- レイヤ 2 スイッチまたはブリッジに接続しているポートをエッジ ポートとして設定すると、ブリッジングループが発生することが あります。 (注)
- PortFast ネットワーク ポート:レイヤ 2 スイッチまたはブリッジのみに接続されます。 Bridge Assurance は PortFast ネットワーク ポート上でのみ有効になります。詳細について は、*Bridge Assurance* を参照してください。

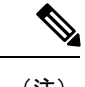

- レイヤ 2 にホスト接続されたポートをスパニング ツリー ネット ワークポートとして設定すると、そのポートは自動的にブロッキ ング ステートになります。 (注)
- PortFast 標準ポート:スパニング ツリー ポートのデフォルト タイプです。

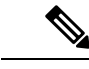

Cisco IOS リリース 15.2(4) E または IOS XE 3.8.0E 以降、グローバ ルまたはインターフェイス コンフィギュレーション モードで **spanning-tree portfast** [trunk] コマンドを入力すると、このコマン ドが **spanning-treeportfast edge** [trunk] として自動的に保存されま す。 (注)

### **Bridge Assurance**

Bridge Assurance は、単方向リンク(リンクまたはポートの一方向のみのトラフィック)また は隣接スイッチの機能不全が原因で発生するループ状態を防止するのに役立ちます。ここで言 う機能不全とは、トラフィックの転送はまだ可能だがSTPの実行ができなくなってしまったス イッチ(ブレインデッドスイッチ)のことを指します。

動作中のすべてのネットワークポート(代替ポートとバックアップポートを含む)に、BPDU が hello タイムごとに送出されます。Bridge Assurance では、すべてのネットワーク ポートのポ イントツーポイント リンクでの BPDU の受信がモニタされます。割り当てられた hello タイム 期間内にポートがBPDUを受信しない場合、ポートはブロック状態(フレームの転送が停止す るポート不整合状態と同じ)になります。ポートがBPDUの受信を再開すると、ポートは通常 のスパニング ツリー動作を再開します。

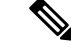

(注)

Bridge Assurance をサポートするのは、Rapid PVST+ および MST スパニング ツリー プロトコ ルのみです。PVST+ は Bridge Assurance をサポートしません。

次に、Bridge Assurance によってネットワークをブリッジング ループから保護する例を示しま す。

次の図は、標準的な STP トポロジを使用するネットワークを示しています。

図 **9 :** 標準的な **STP** トポロジのネットワーク

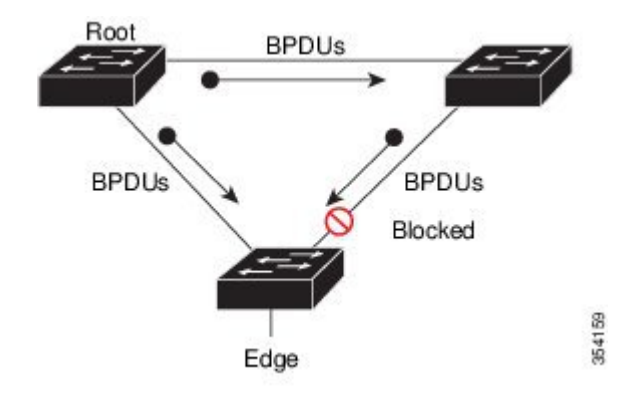

次の図は、デバイスで障害が発生し(ブレインデッド)、Bridge Assurance が有効でないとき にネットワークで発生する可能性のある問題を示しています。

図 **10 :** スイッチの機能不全によるネットワーク ループ

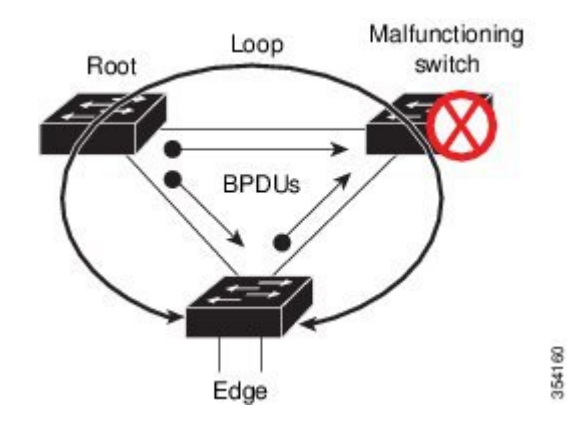

次の図は、Bridge Assurance が有効になっているネットワークで、すべての STP ネットワーク ポートから双方向 BPDU が発行される一般的な STP トポロジを示しています。

図 **<sup>11</sup> : Bridge Assurance** を実行している **STP** トポロジのネットワーク

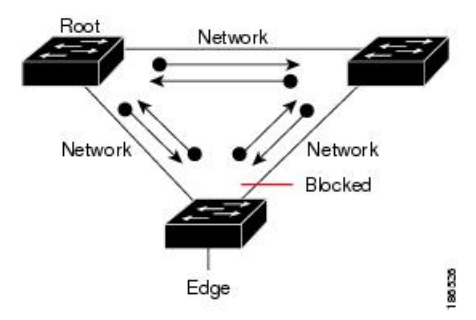

次の図は、スイッチの機能不全によるネットワークループの図に示した潜在的なネットワーク 問題を、ネットワークで Bridge Assurance を有効にすることによって回避する様子を示してい ます。

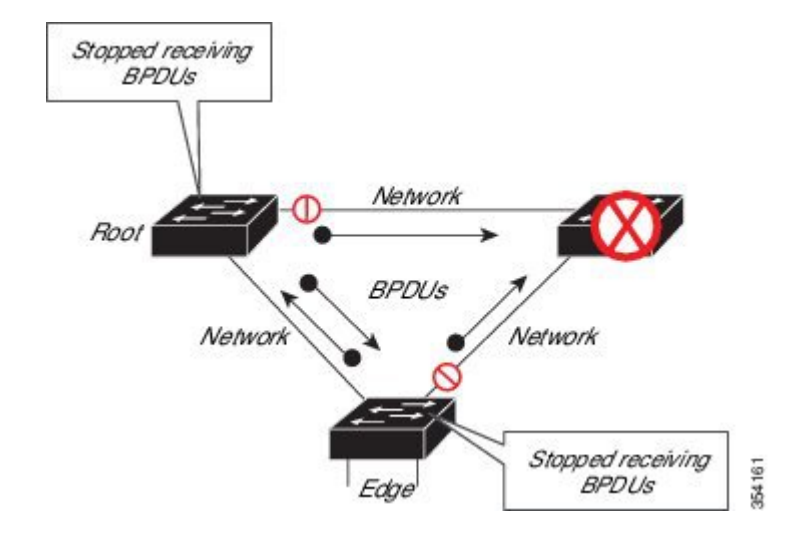

図 **<sup>12</sup> : Bridge Assurance** によるネットワーク上の問題の回避

ポートがブロック/ブロック解除されると、システムは syslog メッセージを生成します。次の 出力例は、それぞれの場合に生成されるログを示しています。

#### BRIDGE\_ASSURANCE\_BLOCK

Sep 17 09:48:16.249 PDT: %SPANTREE-2-BRIDGE\_ASSURANCE\_BLOCK: Bridge Assurance blocking port GigabitEthernet1/0/1 on VLAN0001.

#### BRIDGE\_ASSURANCE\_UNBLOCK

Sep 17 09:48:58.426 PDT: %SPANTREE-2-BRIDGE\_ASSURANCE\_UNBLOCK: Bridge Assurance unblocking port GigabitEthernet1/0/1 on VLAN0001.

Bridge Assurance を有効にする際は、次の注意事項に従ってください。

- グローバルな有効化または無効化のみ可能です。
- これは、代替ポートとバックアップ ポートを含め、動作中のすべてのネットワーク ポー トに適用されます。
- Bridge Assurance をサポートするのは、Rapid PVST+ および MST スパニング ツリー プロ トコルのみです。PVST+ は Bridge Assurance をサポートしません。
- Bridge Assurance が正しく動作するには、ポイントツーポイント リンクの両端で Bridge Assurance がサポートおよび設定されている必要があります。リンクの一端のデバイスで BridgeAssuranceが有効であっても、他端のデバイスで有効になっていない場合、接続ポー トはブロックされ、Bridge Assurance 不整合状態となります。Bridge Assurance は、ネット ワーク全体でイネーブルにすることを推奨します。
- ポート上でBridge Assuranceをイネーブルにするには、BPDUフィルタリングとBPDUガー ドをディセーブルにする必要があります。
- Bridge Assurance は、ループガードとともにイネーブルにできます。
- Bridge Assurance は、ルートガードとともにイネーブルにできます。後者は、ネットワー クでのルートブリッジの配置を強制する方法を提供するように設計されています。

# <span id="page-12-0"></span>オプションのスパニングツリー機能の設定方法

## **PortFast** のイネーブル化

PortFast 機能がイネーブルに設定されているインターフェイスは、標準の転送遅延時間の経過 を待たずに、すぐにスパニングツリー フォワーディング ステートに移行されます。

音声 VLAN 機能をイネーブルにすると、PortFast 機能が自動的にイネーブルになります。音声 VLAN をディセーブルにしても、PortFast 機能は自動的にディセーブルになりません。

スイッチで PVST+、RapidPVST+、または MSTP が稼働している場合、この機能をイネーブル にできます。

 $\bigwedge$ 

PortFast を使用するのは、1 つのエンド ステーションがアクセス ポートまたはトランク ポート に接続されている場合に限定されます。スイッチまたはハブに接続するインターフェイス上で この機能をイネーブルにすると、スパニングツリーがネットワークループを検出または阻止で きなくなり、その結果、ブロードキャスト ストームおよびアドレス ラーニングの障害が起き る可能性があります。 注意

この手順は任意です。

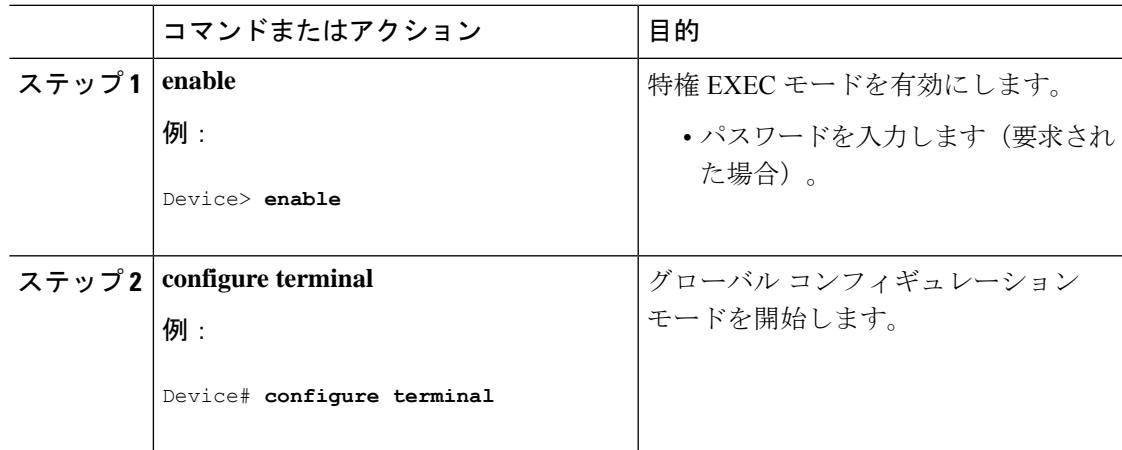

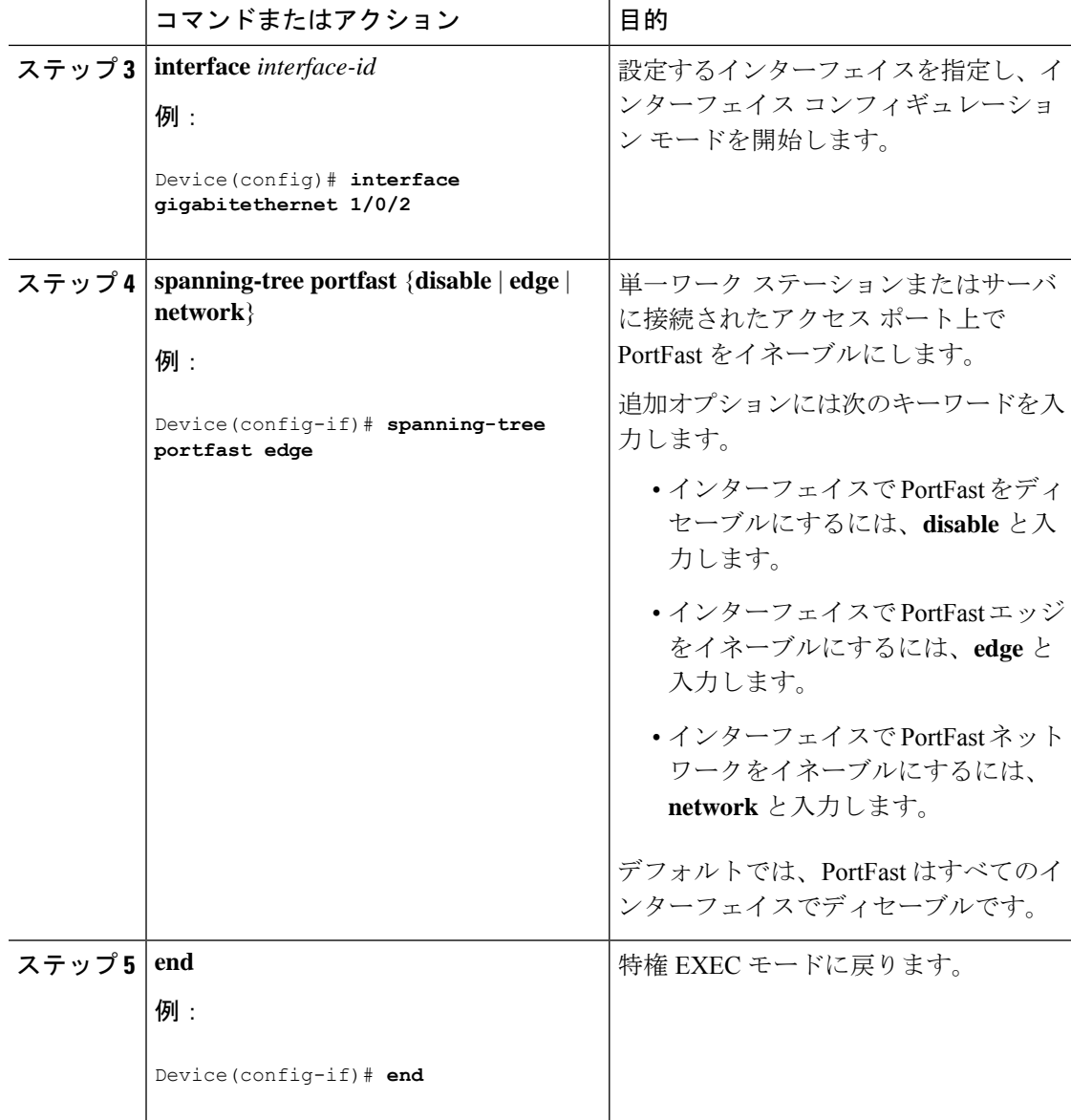

### 次のタスク

**spanning-tree portfast default** グローバル コンフィギュレーション コマンドを使用すると、す べての非トランクポート上で PortFast 機能をグローバルにイネーブルにできます。

## **BPDU** ガードのイネーブル化

スイッチで PVST+、Rapid PVST+、または MSTP が稼働している場合、BPDU ガード機能をイ ネーブルにできます。

## $\triangle$

PortFast エッジは、エンド ステーションに接続するインターフェイスのみに設定します。それ 注意 以外に設定すると、予期しないトポロジ ループが原因でデータのパケット ループが発生し、 スイッチおよびネットワークの動作が妨げられることがあります。

この手順は任意です。

### 手順

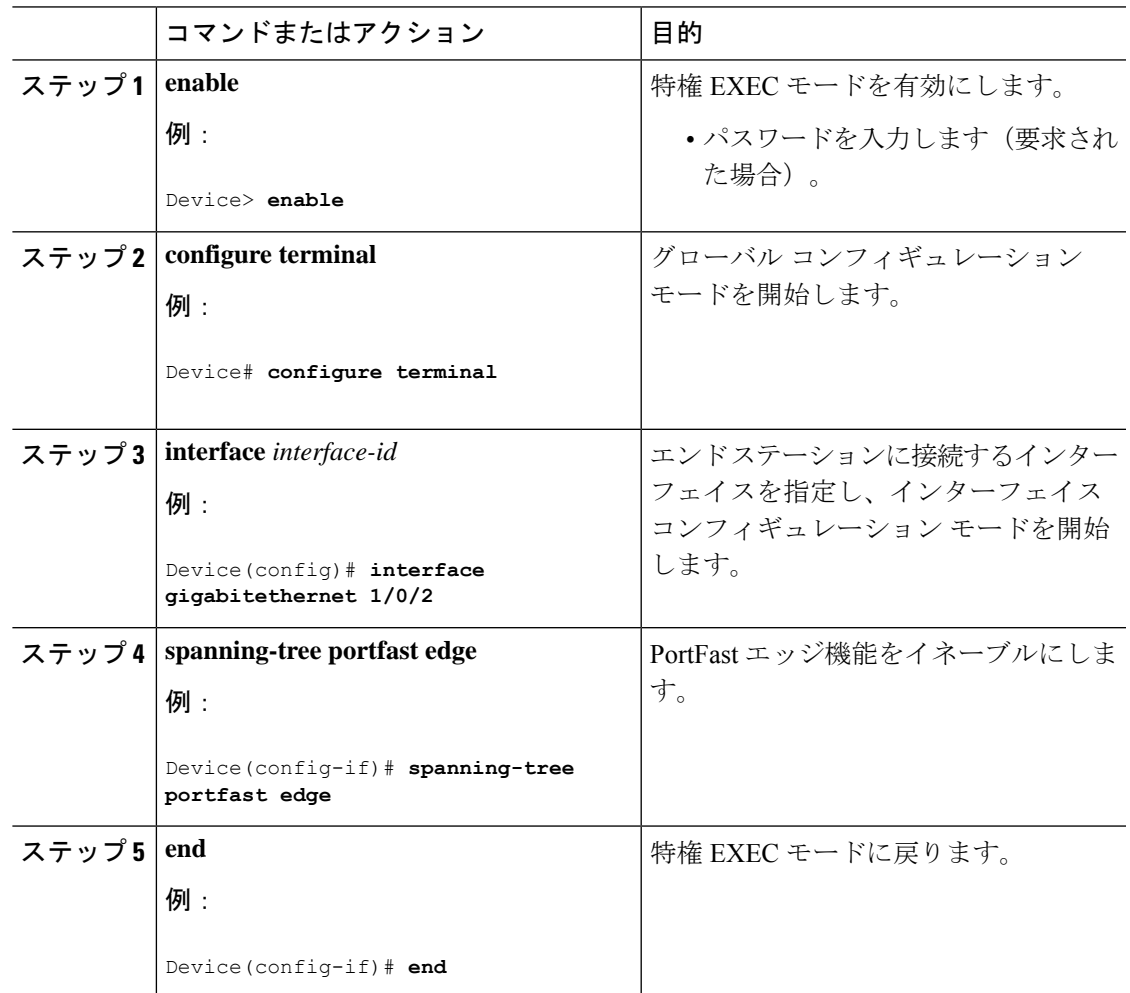

### 次のタスク

ポートをシャットダウンしないようにするには、**errdisable detect cause bpduguard shutdown vlan**グローバルコンフィギュレーションコマンドを使用して、違反が発生したポート上の原因 となっている VLAN だけをシャットダウンします。

PortFast 機能をイネーブルにしなくても、**spanning-treebpduguardenable** インターフェイス コ ンフィギュレーション コマンドを使用して、任意のポートで BPDU ガードをイネーブルにす ることもできます。BPDU を受信したポートは、errdisable ステートになります。

## **BPDU** フィルタリングのイネーブル化

PortFast エッジ機能をイネーブルにしなくても、**spanning-tree bpdufilter enable** インターフェ イス コンフィギュレーション コマンドを使用して、任意のインターフェイスで BPDU フィル タリングをイネーブルにすることもできます。このコマンドを実行すると、インターフェイス は BPDU を送受信できなくなります。

 $\triangle$ 

BPDUフィルタリングを特定のインターフェイス上でイネーブルにすることは、そのインター フェイス上でスパニングツリーをディセーブルにすることと同じであり、スパニングツリー ループが発生することがあります。 注意

スイッチで PVST+、Rapid PVST+、または MSTP が稼働している場合、BPDU フィルタリング 機能をイネーブルにできます。

 $\bigwedge$ 

PortFast エッジは、エンド ステーションに接続するインターフェイスのみに設定します。それ 以外に設定すると、予期しないトポロジ ループが原因でデータのパケット ループが発生し、 スイッチおよびネットワークの動作が妨げられることがあります。 注意

この手順は任意です。

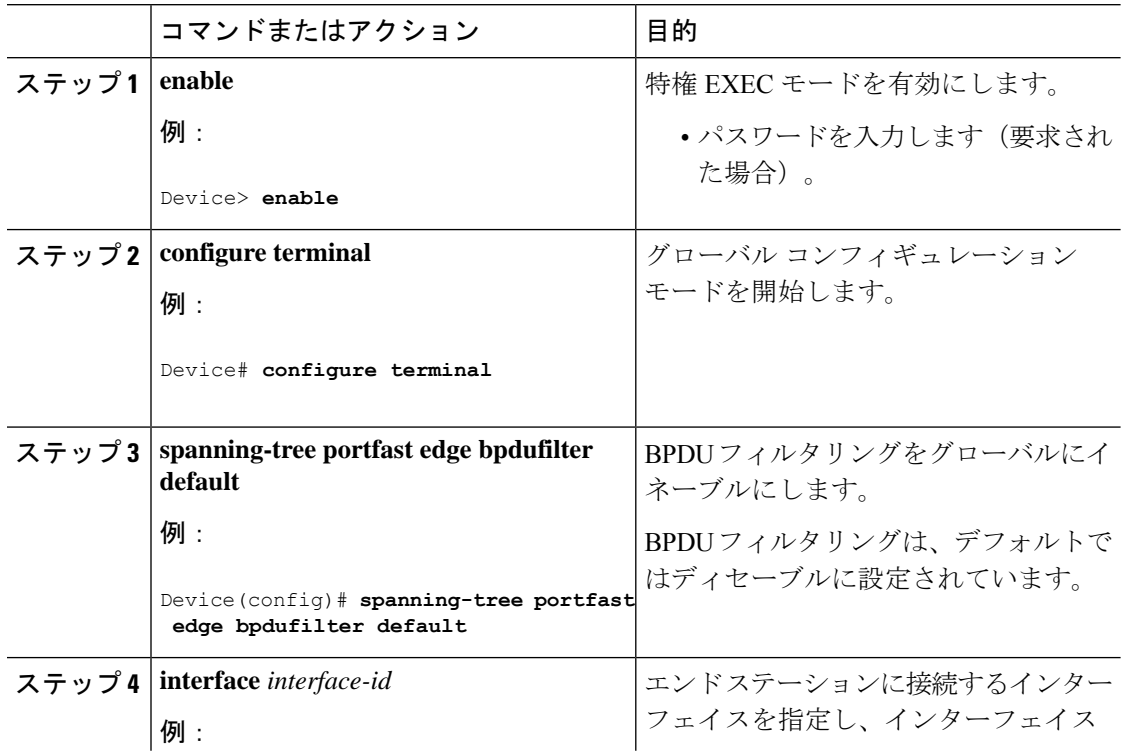

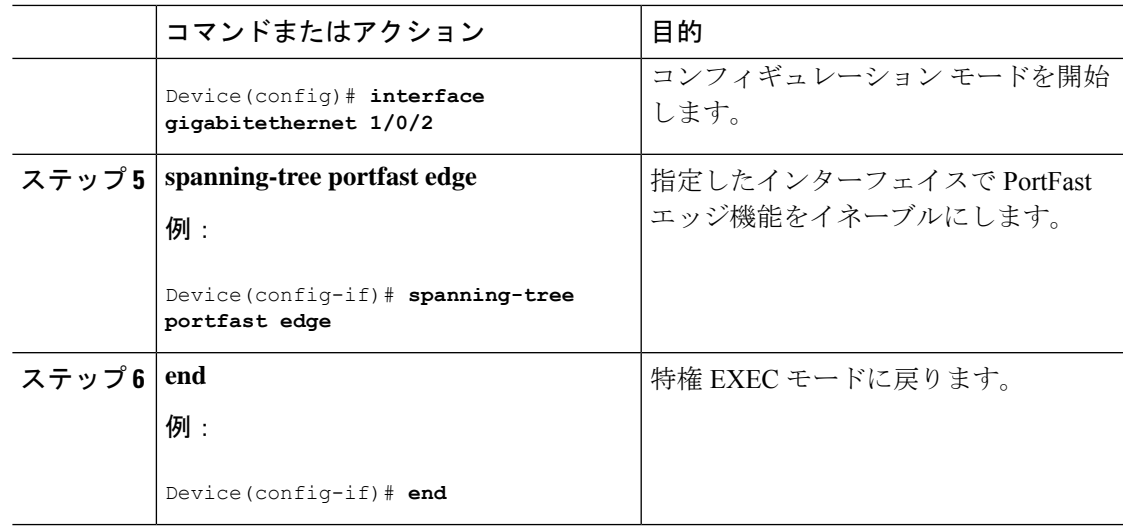

## 冗長リンク用 **UplinkFast** のイネーブル化

(注)

UplinkFastをイネーブルにすると、スイッチのすべてのVLANに影響します。個々のVLANに ついて UplinkFast を設定することはできません。

Rapid PVST+ または MSTP 用に、UplinkFast 機能を設定できます。ただし、スパニングツリー モードを PVST+に変更するまで、この機能はディセーブル (非アクティブ)のままです。

この手順は任意です。UplinkFastおよびCSUFをイネーブルにするには、次の手順に従います。

### 始める前に

スイッチ プライオリティが設定されている VLAN 上で UplinkFast をイネーブルにすることは できません。スイッチプライオリティが設定されているVLAN上でUplinkFastをイネーブルに する場合は、最初に **no spanning-tree vlan***vlan-id* **priority** グローバル コンフィギュレーション コマンドを使用することによって、VLANのスイッチプライオリティをデフォルト値に戻す必 要があります。

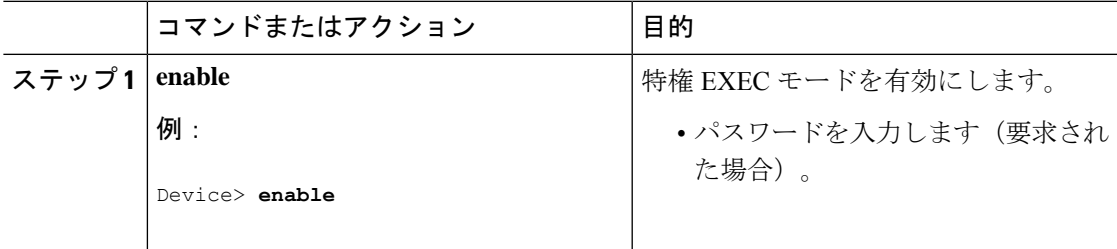

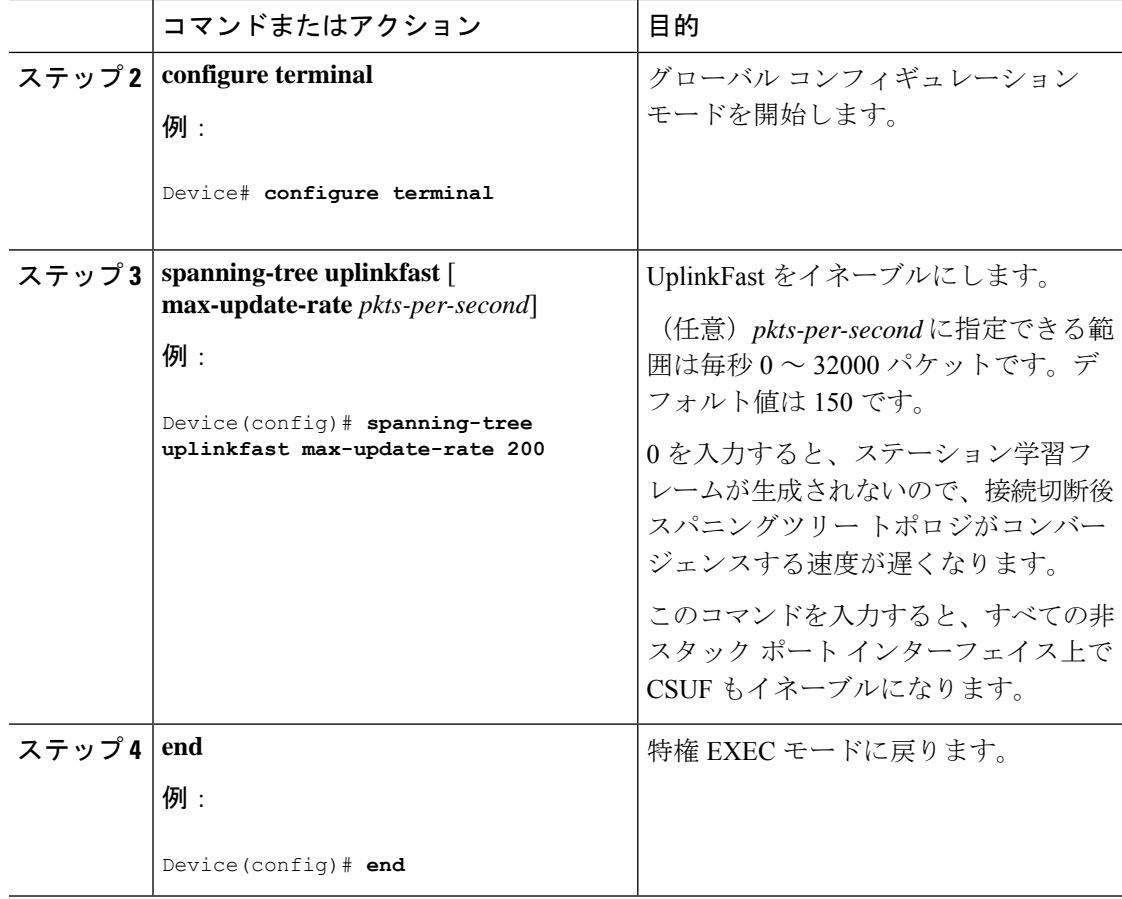

UplinkFast をイネーブルにすると、すべての VLAN のスイッチ プライオリティは 49152 に設定 されます。UplinkFast をイネーブルにする場合、または UplinkFast がすでにイネーブルに設定 されている場合に、パス コストを 3000 未満の値に変更すると、すべてのインターフェイスお よび VLAN トランクのパス コストが 3000 だけ増加します (パス コストを 3000 以上の値に変 更した場合、パス コストは変更されません)。スイッチ プライオリティおよびパス コストを 変更すると、スイッチがルート スイッチになる可能性が低くなります。

デフォルト値を変更していない場合、UplinkFast をディセーブルにすると、すべての VLAN の スイッチ プライオリティとすべてのインターフェイスのパス コストがデフォルト値に設定さ れます。

次の手順に従ってUplinkFast機能をイネーブルにすると、CSUFは非スタックポートインター フェイスで自動的にグローバルにイネーブルになります。

## **UplinkFast** のディセーブル化

この手順は任意です。

UplinkFast および Cross-Stack UplinkFast(SUF)をディセーブルにするには、次の手順に従い ます。

### 始める前に

UplinkFast を有効にする必要があります。

### 手順

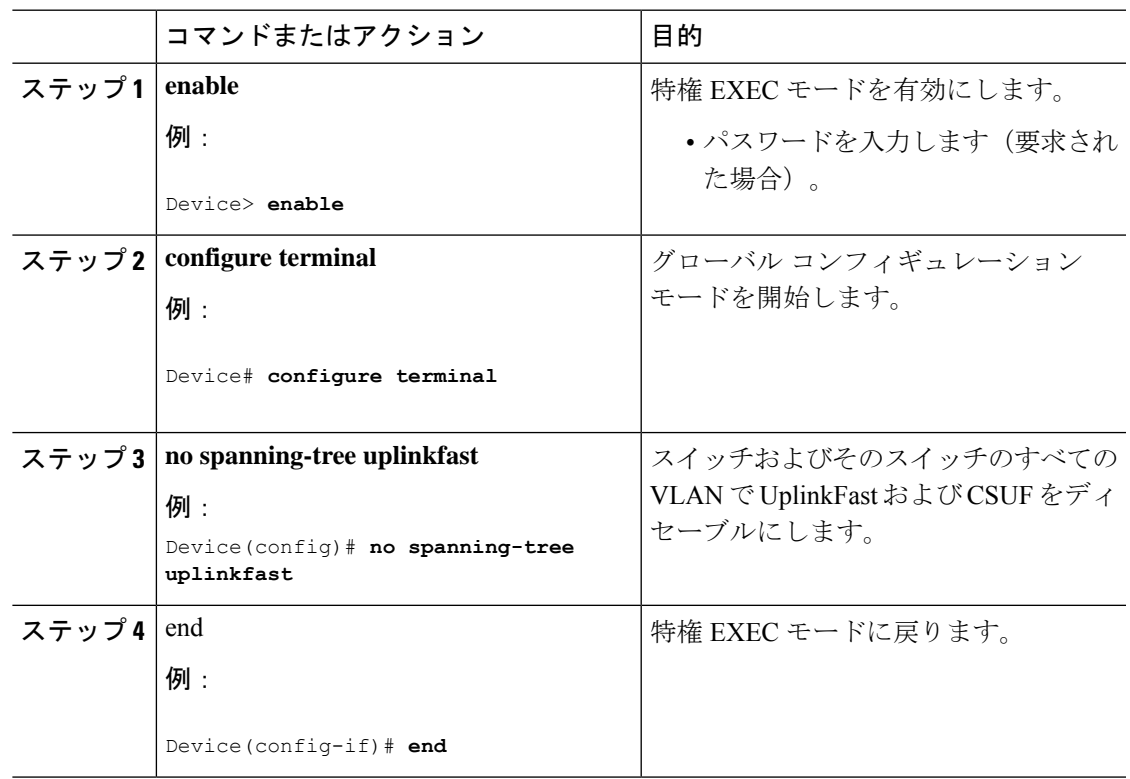

デフォルト値を変更していない場合、UplinkFast をディセーブルにすると、すべての VLAN の スイッチ プライオリティとすべてのインターフェイスのパス コストがデフォルト値に設定さ れます。

次の手順に従って UplinkFast 機能をディセーブルにすると、CSUF は非スタック ポート イン ターフェイスで自動的にグローバルにディセーブルになります。

## **BackboneFast** のイネーブル化

BackboneFastをイネーブルにすると、間接リンク障害を検出し、スパニングツリーの再構成を より早く開始できます。

RapidPVST+ または MSTP に対して BackboneFast 機能を設定できます。ただし、スパニングツ リーモードをPVST+に変更するまで、この機能はディセーブル(非アクティブ)のままです。

この手順は任意です。スイッチ上でBackboneFastをイネーブルにするには、次の手順に従いま す。

### 始める前に

BackboneFastを使用する場合は、ネットワーク上のすべてのスイッチでイネーブルする必要が あります。BackboneFastは、トークンリングVLANではサポートされません。この機能は他社 製スイッチでの使用にサポートされています。

#### 手順

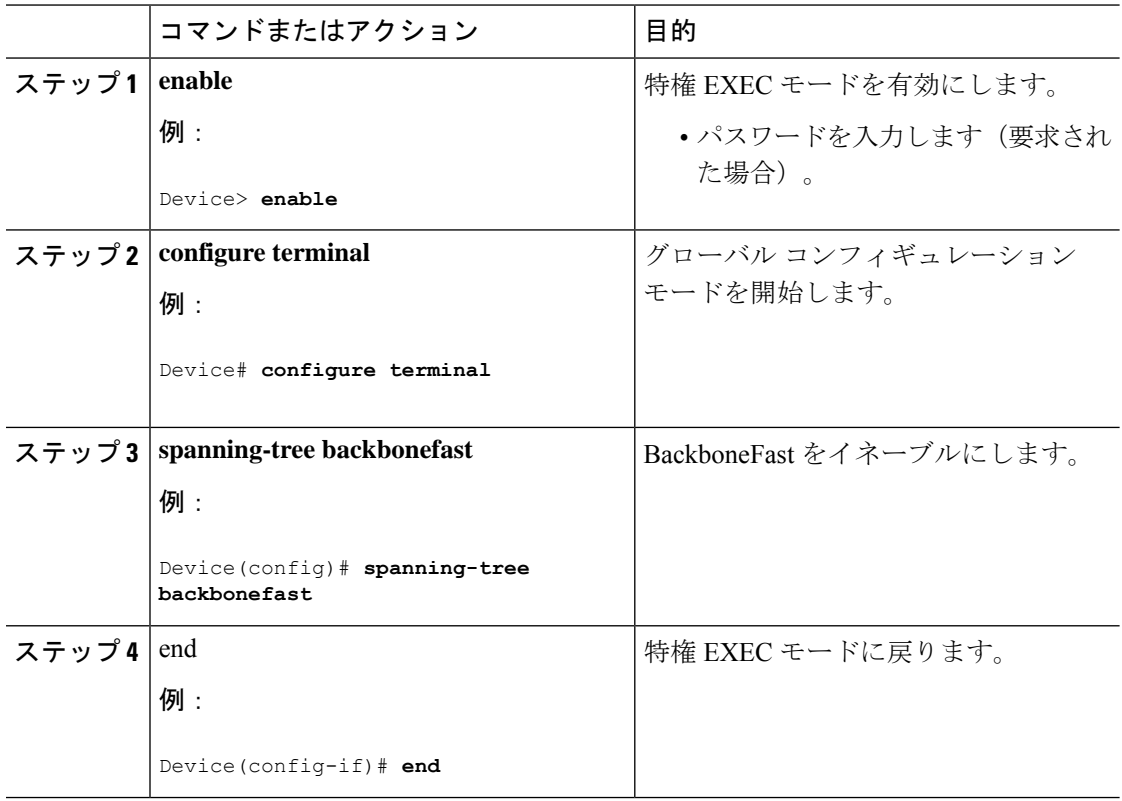

## **EtherChannel** ガードのイネーブル化

デバイスで PVST+、Rapid PVST+、または MSTP が稼働している場合、EtherChannel の設定の 矛盾を検出する EtherChannel ガード機能をイネーブルにできます。

この手順は任意です。

デバイスで EtherChannel ガードをイネーブルにするには、次の手順に従います。

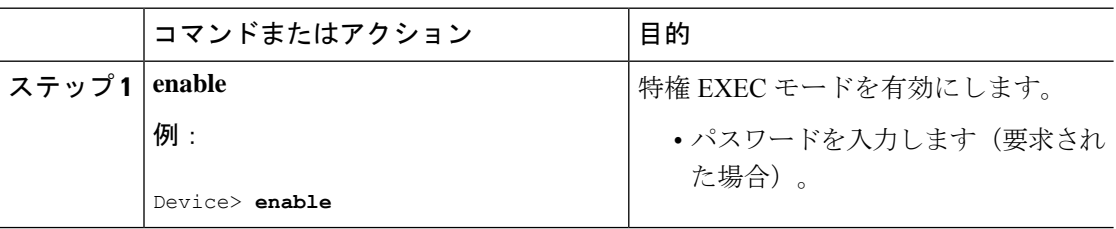

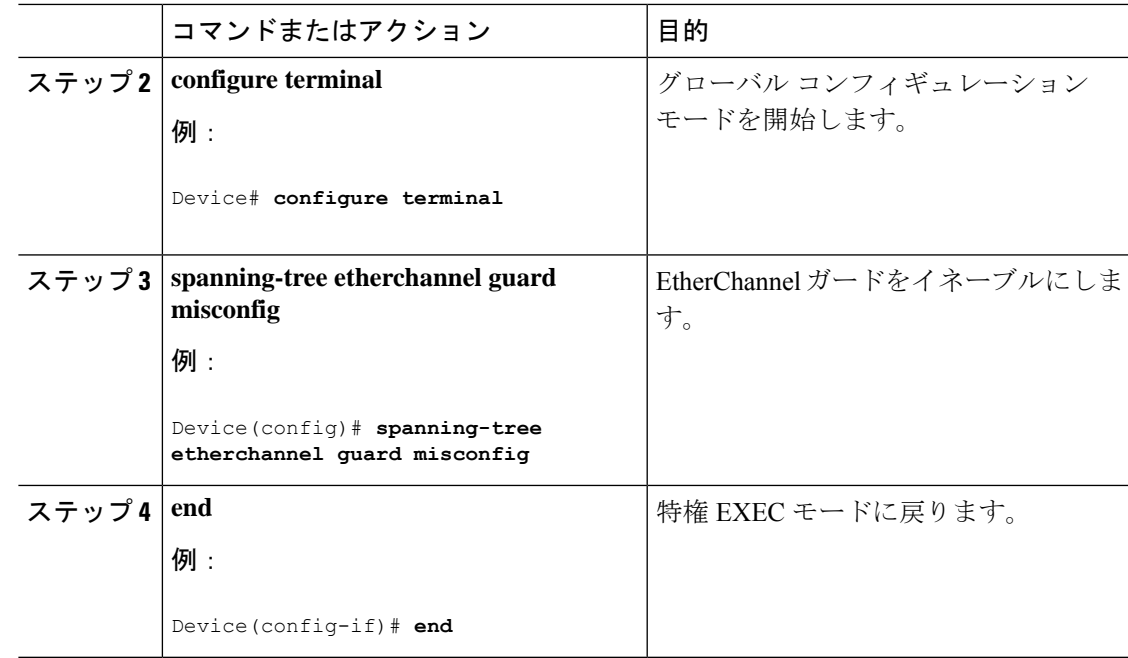

### 次のタスク

**show interfaces status err-disabled** 特権 EXEC コマンドを使用することで、EtherChannel の設定 矛盾が原因でディセーブルになっているデバイスポートを表示できます。リモートデバイス上 では、**show etherchannel summary** 特権 EXEC コマンドを使用して、EtherChannel の設定を確 認できます。

設定を修正した後、誤って設定していたポート チャネル インターフェイス上で、**shutdown** お よび **no shutdown** インターフェイス コンフィギュレーション コマンドを入力してください。

## ルート ガードのイネーブル化

1つのインターフェイス上でルートガードをイネーブルにすると、そのインターフェイスが所 属するすべての VLAN にルート ガードが適用されます。UplinkFast 機能が使用するインター フェイスで、ルートガードをイネーブルにしないでください。UplinkFastを使用すると、障害 発生時に(ブロックステートの)バックアップインターフェイスがルートポートになります。 ただし、同時にルートガードもイネーブルになっていた場合は、UplinkFast機能が使用するす べてのバックアップ インターフェイスが root-inconsistent(ブロック)ステートになり、フォ ワーディング ステートに移行できなくなります。

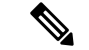

(注) ルート ガードとループ ガードの両方を同時にイネーブルにすることはできません。

スイッチで PVST+、RapidPVST+、または MSTP が稼働している場合、この機能をイネーブル にできます。

この手順は任意です。

スイッチ上でルート ガードをイネーブルにするには、次の手順に従います。

### 手順

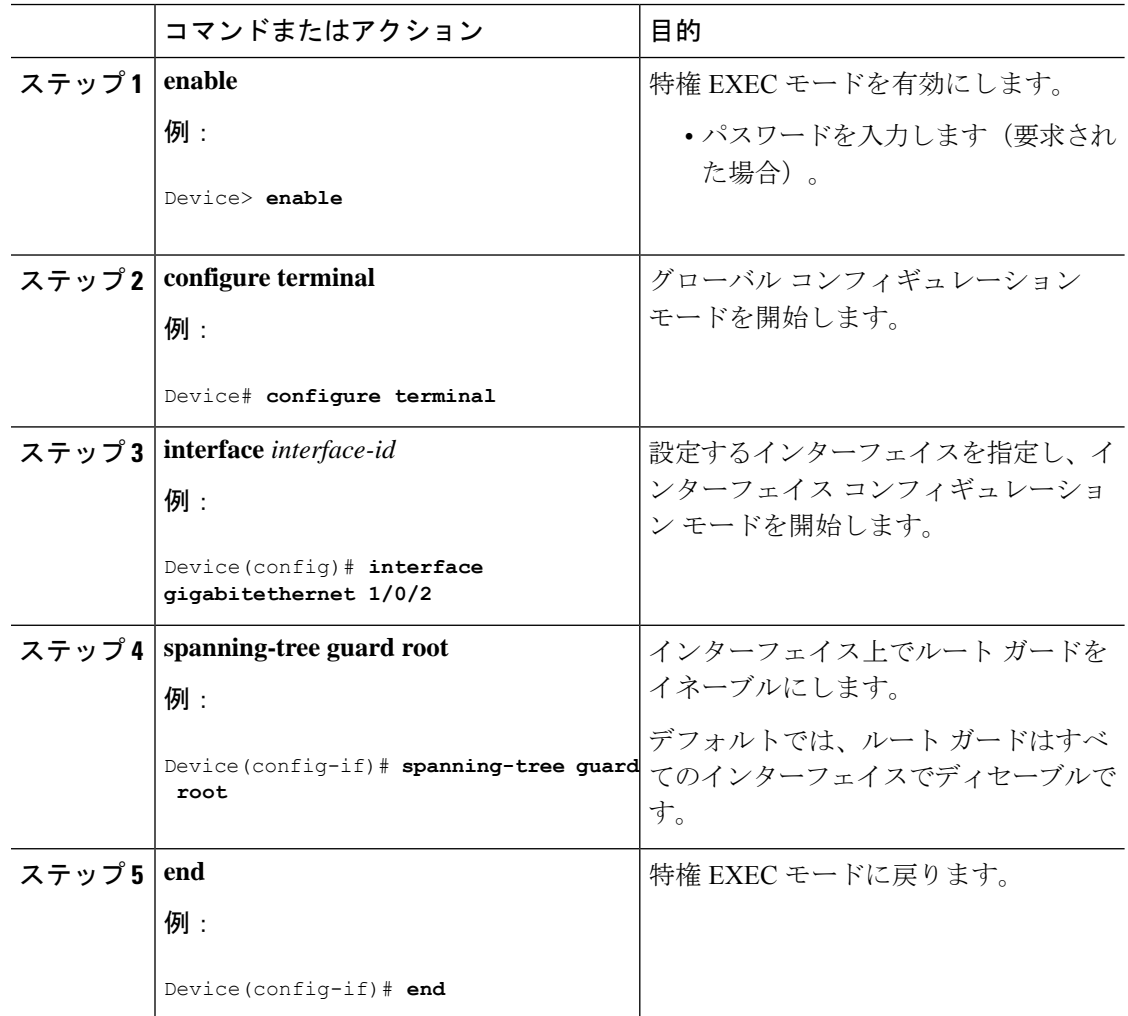

## ループ ガードのイネーブル化

ループ ガードを使用すると、代替ポートまたはルート ポートが、単一方向リンクの原因とな る障害によって指定ポートになることを防ぎます。この機能は、スイッチドネットワーク全体 に設定した場合に最も効果があります。ループガードは、スパニングツリーがポイントツーポ イントと見なすインターフェイス上でのみ動作します。

(注) ループ ガードとルート ガードの両方を同時にイネーブルにすることはできません。

デバイスで PVST+、RapidPVST+、または MSTP が稼働している場合、この機能をイネーブル にできます。

この手順は任意です。デバイスでループガードをイネーブルにするには、次の手順に従いま す。

手順

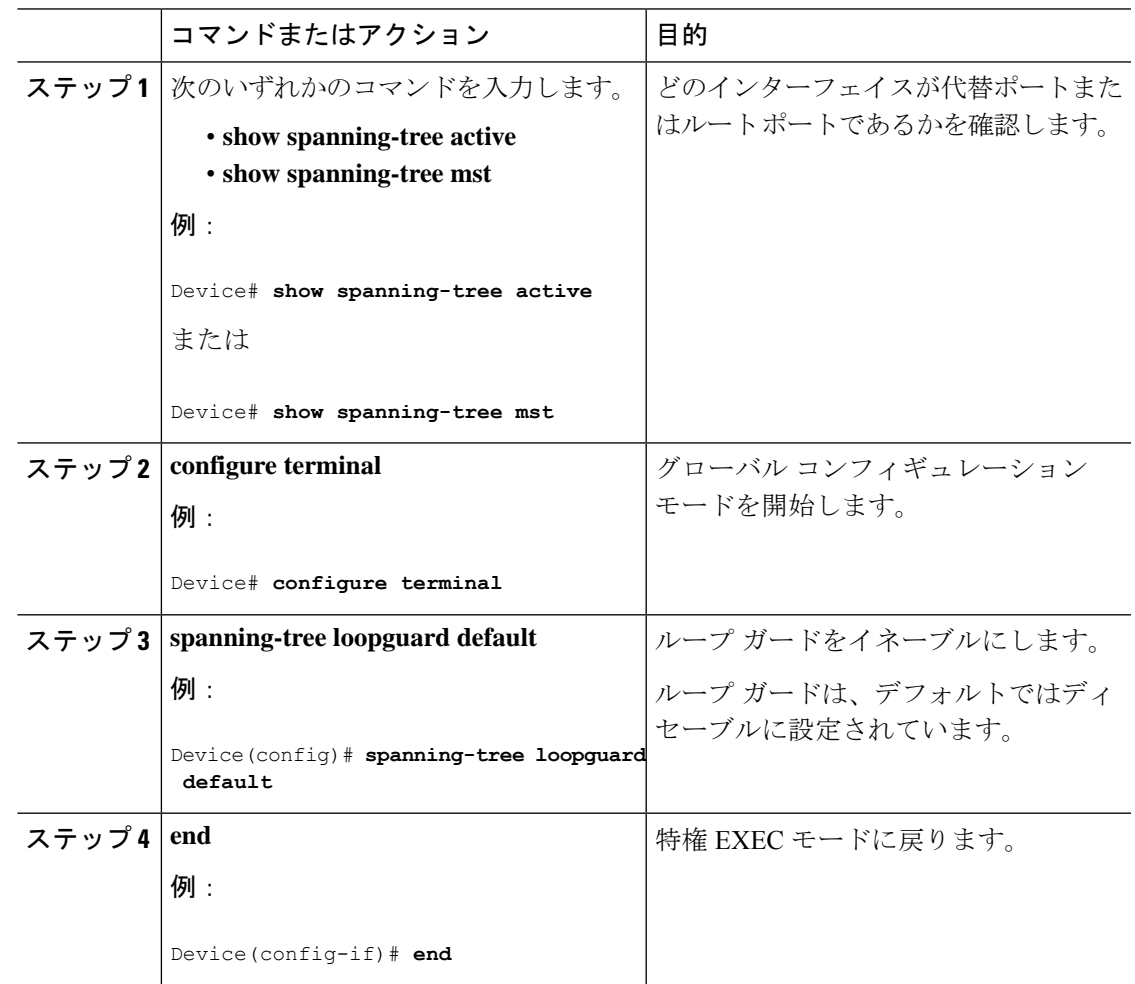

## **PortFast** ポート タイプの有効化

このセクションでは、PortFast ポート タイプを有効化するさまざまな手順について説明しま す。

## デフォルト ポート ステートのグローバル設定

デフォルト PortFast のステートを設定するには、次の作業を行います。

I

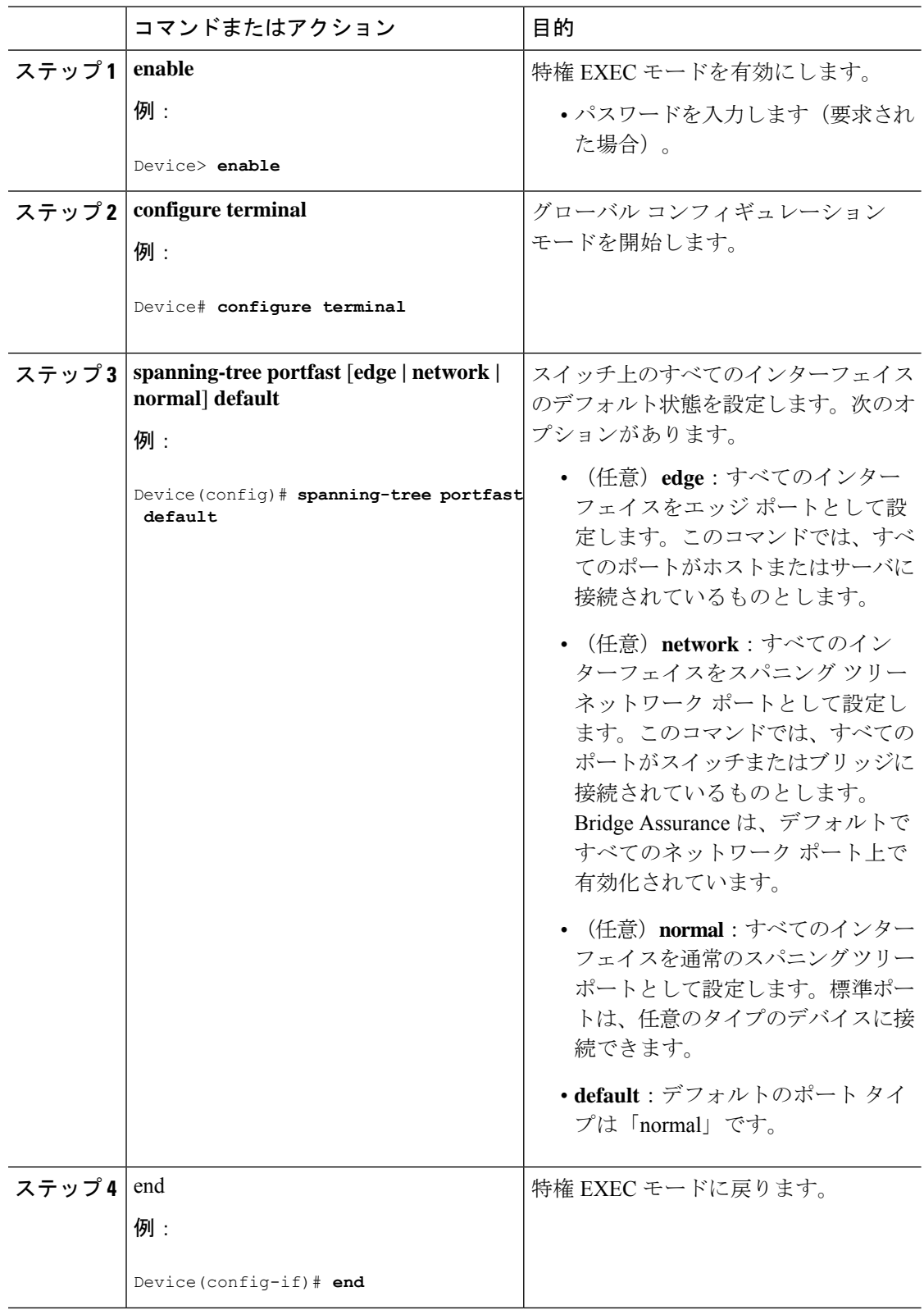

### 指定したインターフェイスでの **PortFast** エッジの設定

エッジポートとして設定されたインターフェイスは、リンクアップ時に、ブロッキングステー トやラーニングステートを経由することなく、フォワーディングステートに直接移行します。

```
(注)
```
このタイプのポートの目的は、アクセス ポートがスパニング ツリーのコンバージェンスを待 機する時間を最小限に抑えることです。したがって、アクセスポートで使用したときに最も効 果を発揮します。別のスイッチに接続しているポートで PortFast エッジを有効にすると、スパ ニング ツリー ループが作成されるリスクがあります。

指定のインターフェイスにエッジ ポートを設定する手順は、次のとおりです。

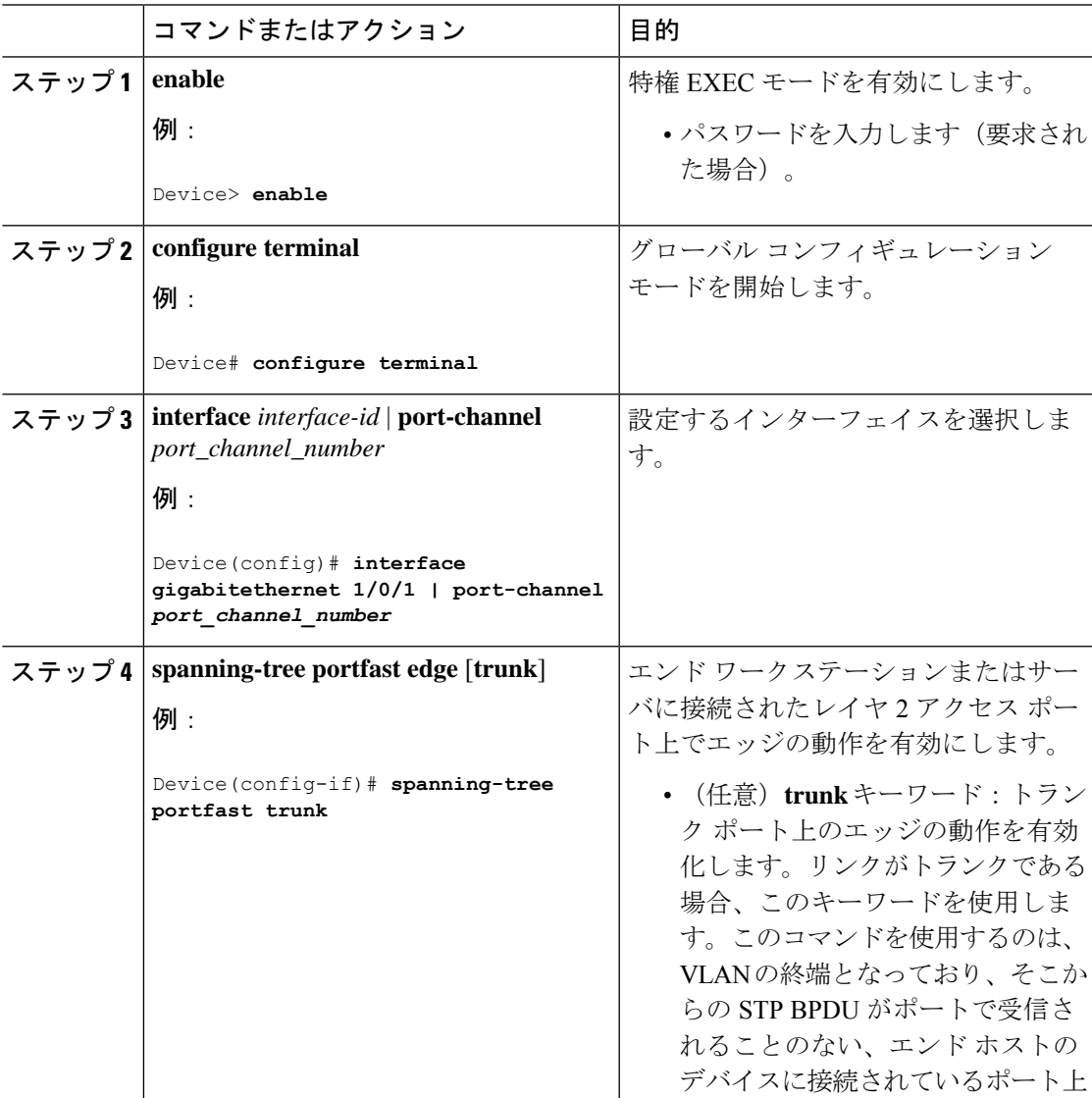

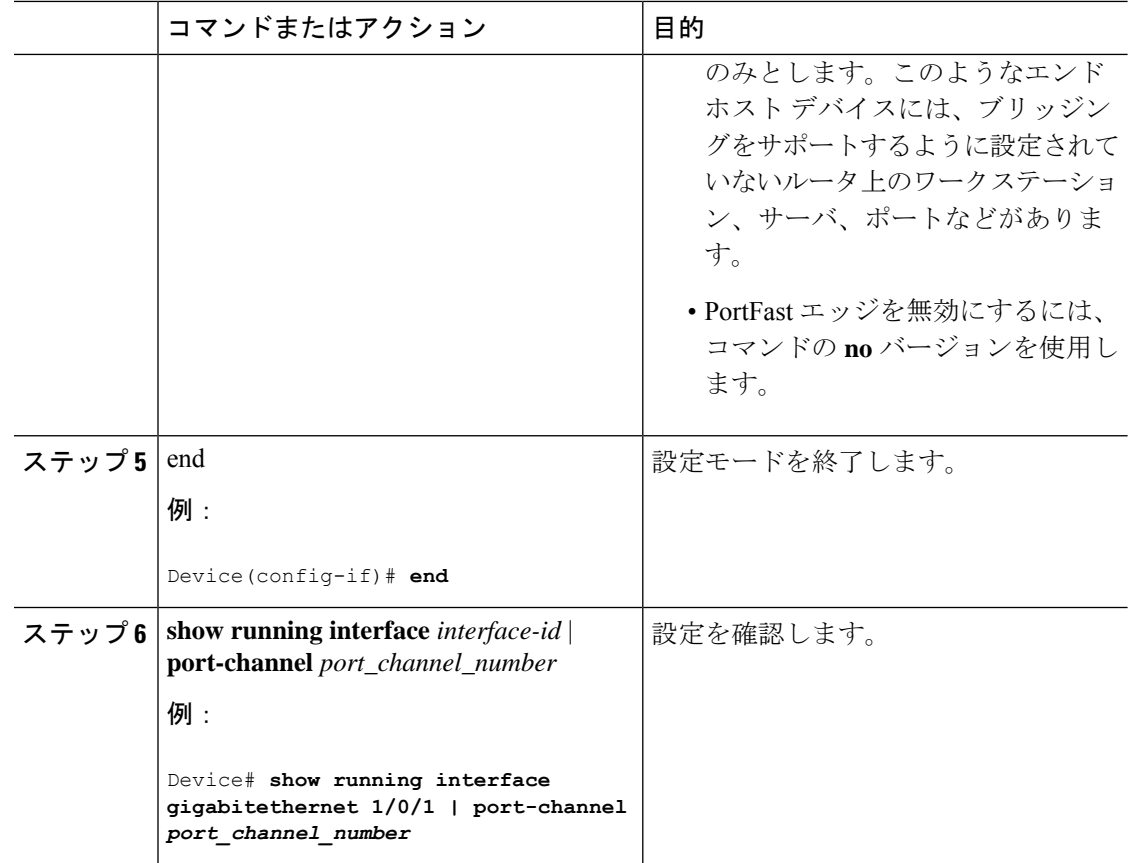

### 指定したインターフェイスでの **PortFast** ネットワーク ポートの設定

レイヤ2スイッチおよびブリッジに接続されているポートをネットワークポートとして設定で きます。

 $\mathscr{D}_{\mathscr{A}}$ 

Bridge Assurance は PortFast ネットワーク ポート上でのみ有効になります。詳細については、 *Bridge Assurance* を参照してください。 (注)

ポートをネットワーク ポートとして設定するには、次の作業を行います。

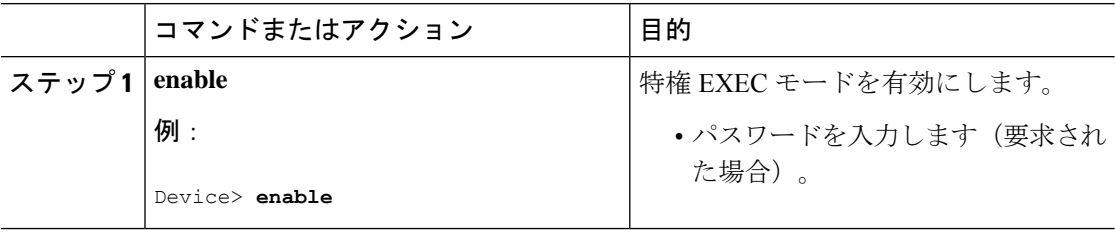

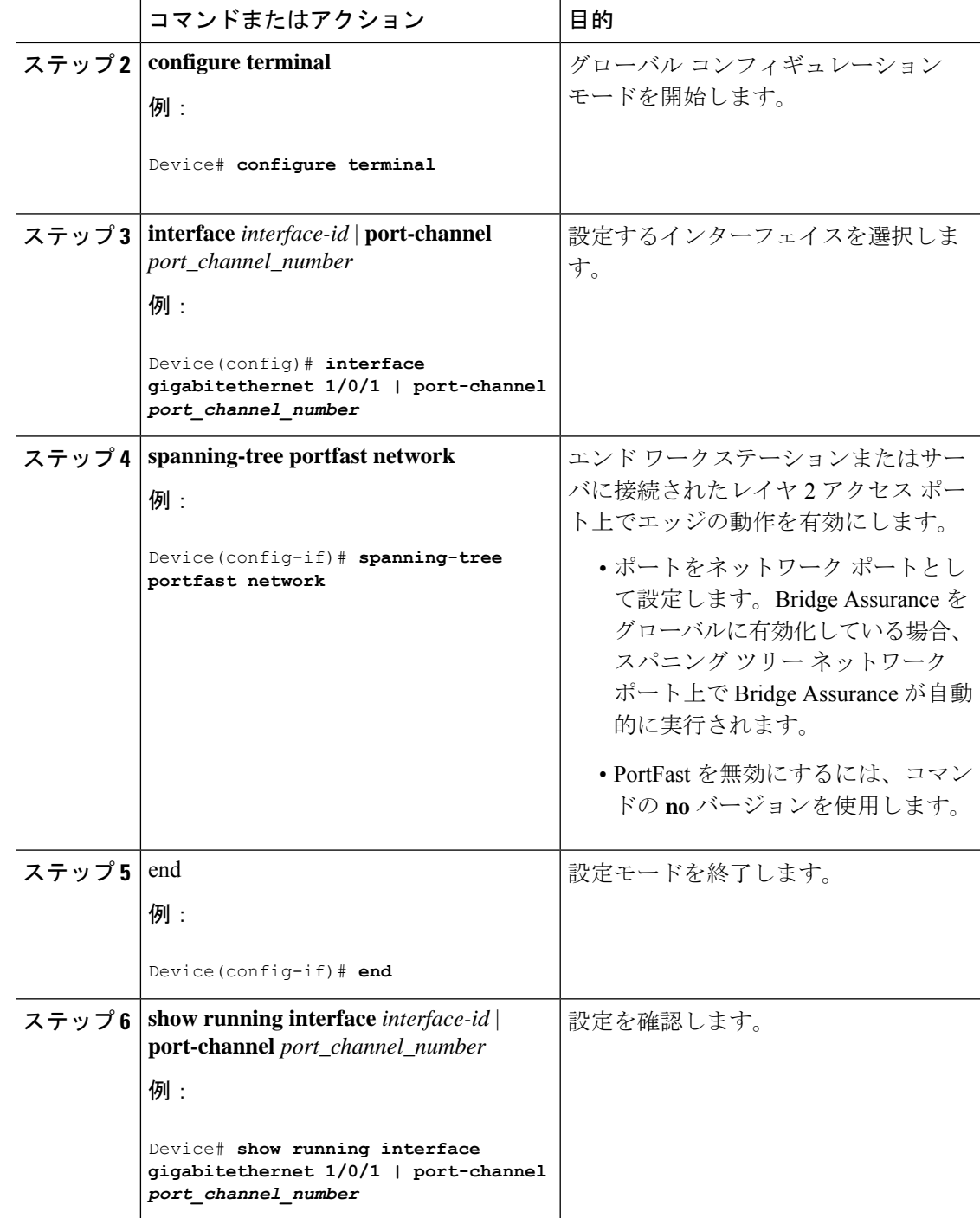

# **Bridge Assurance** の有効化

Bridge Assurance を設定するには、次の手順を実行します。

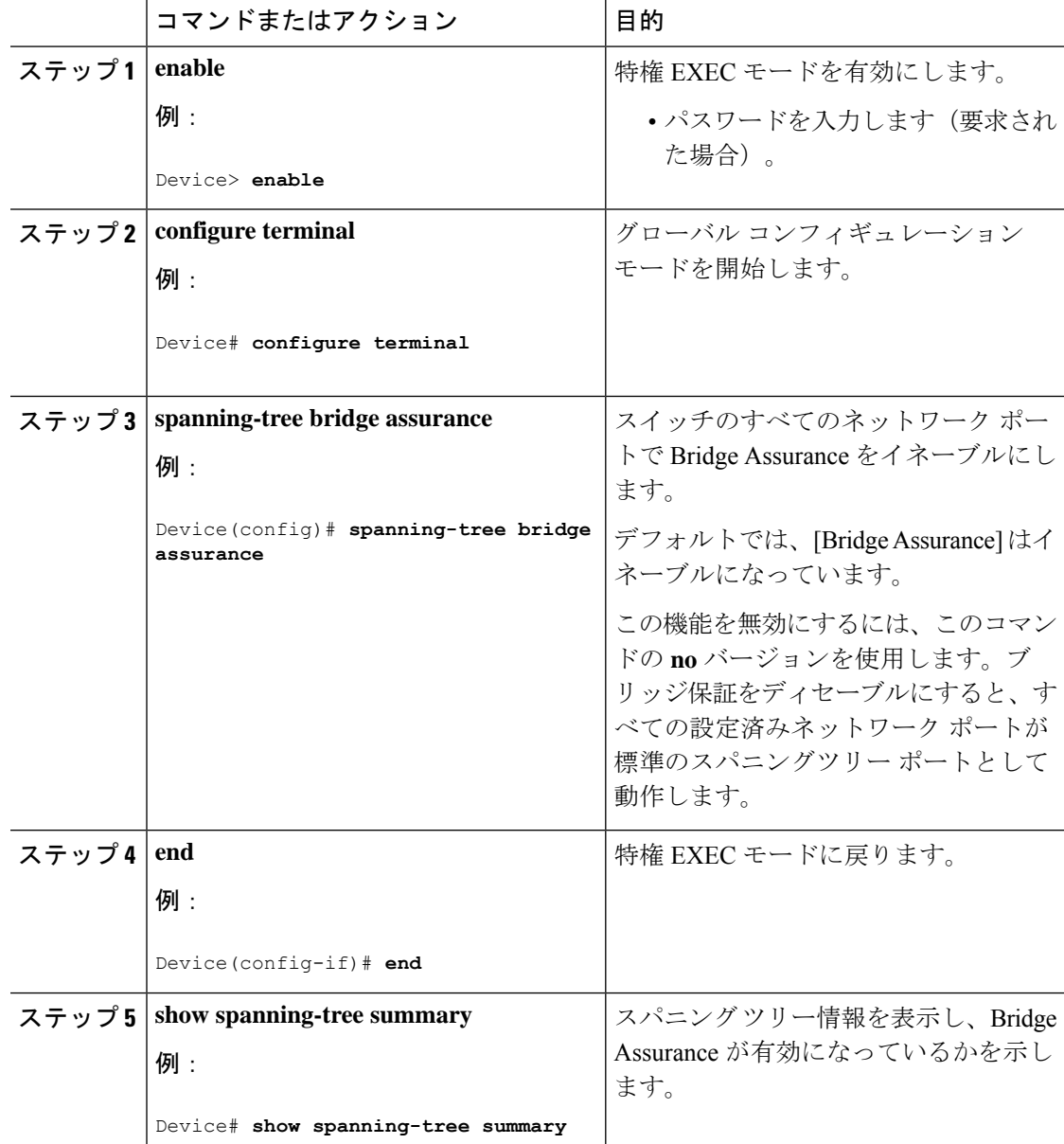

#### 手順

# <span id="page-27-0"></span>オプションのスパニングツリー機能の設定例

## 例:指定したインターフェイスでの **PortFast** エッジの設定

次の例は、GigabitEthernetインターフェイス1/0/1でエッジの動作を有効化する方法を示してい ます。

```
Switch# configure terminal
Switch(config)# interface gigabitethernet 1/0/1
Switch(config-if)# spanning-tree portfast edge
Switch(config-if)# end
Switch#
```
次に、設定を確認する例を示します。

Switch# **show running-config interface gigabitethernet 1/0/1** Building configuration... Current configuration: ! interface GigabitEthernet1/0/1 no ip address switchport switchport access vlan 200 switchport mode access spanning-tree portfast edge end

次の例は、ポートGigabitEthernet1/0/1が現在エッジ状態にあることを表示するための方法を示 しています。

```
Switch# show spanning-tree vlan 200
VLAN0200
Spanning tree enabled protocol rstp
Root ID Priority 2
Address 001b.2a68.5fc0
Cost 3
Port 125 (GigabitEthernet1/5/9)
Hello Time 2 sec Max Age 20 sec Forward Delay 15 sec
Bridge ID Priority 2 (priority 0 sys-id-ext 2)
Address 7010.5c9c.5200
Hello Time 2 sec Max Age 20 sec Forward Delay 15 sec
Aging Time 0 sec
Interface Role Sts Cost Prio.Nbr Type
                                          ------------------- ---- --- --------- -------- --------------------------------
Gi0/1 Desg FWD 4 128.1 P2p Edge
```
## 例:指定したインターフェイスでの **PortFast** ネットワーク ポートの設 定

この例は、GigabitEthernetインターフェイス1/0/1をネットワークポートとして設定する方法を 示しています。

```
Switch# configure terminal
Switch(config)# interface gigabitethernet 1/0/1
Switch(config-if)# spanning-tree portfast network
Switch(config-if)# end
Switch#
```
次に、設定を確認する例を示します。

```
Switch# show running-config interface gigabitethernet 1/0/1
Building configuration...
Current configuration:
!
interface GigabitEthernet1/0/1
no ip address
switchport
switchport access vlan 200
```

```
switchport mode access
spanning-tree portfast network
end
この例は、show spanning-tree vlan の出力を示しています。
Switch# show spanning-tree vlan
Sep 17 09:51:36.370 PDT: %SYS-5-CONFIG_I: Configured from console by console2
VLAN0002
 Spanning tree enabled protocol rstp
 Root ID Priority 2
           Address 7010.5c9c.5200
           This bridge is the root
          Hello Time 2 sec Max Age 20 sec Forward Delay 15 sec
 Bridge ID Priority 2 (priority 0 sys-id-ext 2)
           Address 7010.5c9c.5200
           Hello Time 2 sec Max Age 20 sec Forward Delay 15 sec
          Aging Time 0 sec
Interface Role Sts Cost Prio.Nbr Type
------------------- ---- --- --------- -------- --------------------------------
Gi1/0/1 Desg FWD 4 128.1
Po<sub>4</sub> Desg FWD 3 128.480 P2p Network
Gi4/0/1 Desg FWD 4 128.169 P2p Edge
Gi4/0/47 Desg FWD 4 128.215 P2p Network
```
#### Switch#

### 例:**Bridge Assurance** の設定

この出力は、ポート GigabitEthernet 1/0/1 がネットワークポートとして設定され、現在 Bridge Assurance 不整合状態にあることを示しています。

この出力ではポートタイプがネットワークおよび\*BA\_Incと表示されています。これは、ポー トが不整合状態にあることを示しています。 (注)

```
Switch# show spanning-tree
VLAN0010
Spanning tree enabled protocol rstp
Root ID Priority 32778
Address 0002.172c.f400
This bridge is the root
Hello Time 2 sec Max Age 20 sec Forward Delay 15 sec
Bridge ID Priority 32778 (priority 32768 sys-id-ext 10)
Address 0002.172c.f400
Hello Time 2 sec Max Age 20 sec Forward Delay 15 sec
Aging Time 300
Interface Role Sts Cost Prio. Nbr Type
---------------- ---- --- --------- -------- --------------------------------
Gi0/1 Desg BKN*4 128.270 Network, P2p *BA Inc
この例は、show spanning-tree summary の出力を示しています。
```

```
Switch#sh spanning-tree summary
```
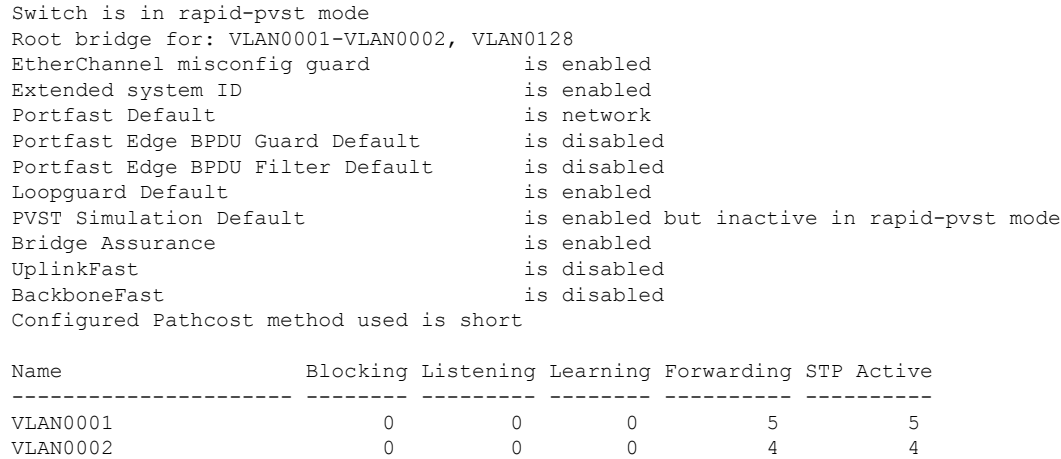

3 vlans 0 0 0 13 13

VLAN0128 0 0 0 4 4 ---------------------- -------- --------- -------- ---------- ----------

Switch#

# <span id="page-30-0"></span>スパニングツリー ステータスのモニタリング

表 **<sup>1</sup> :** スパニングツリー ステータスをモニタリングするコマンド

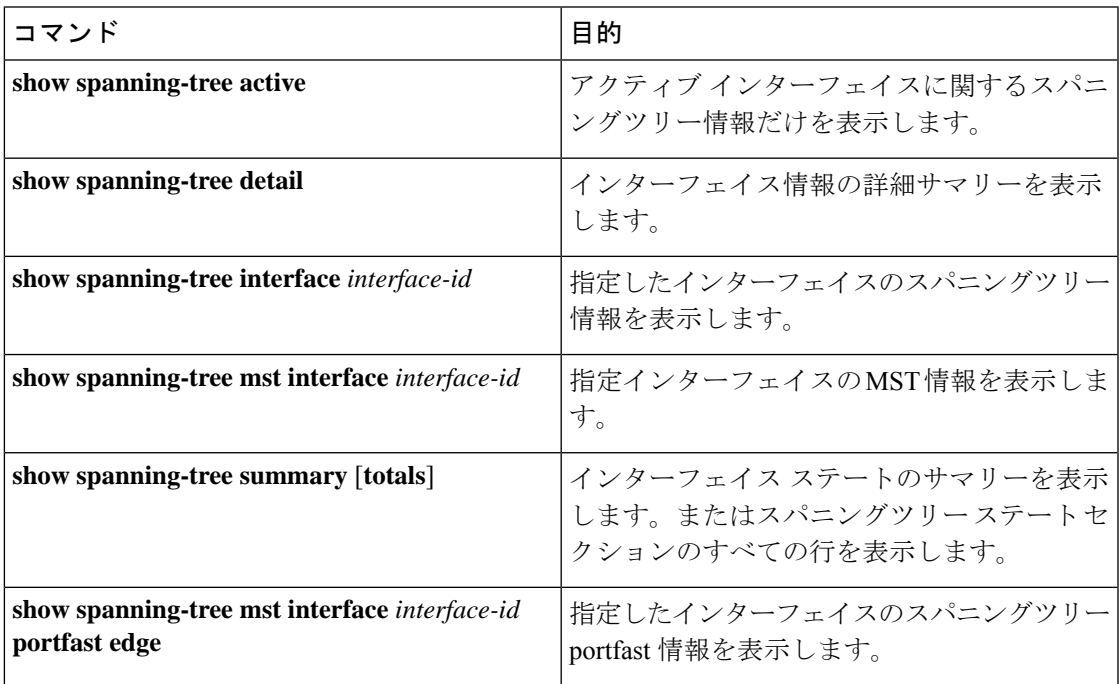

# <span id="page-31-0"></span>オプションのスパニングツリー機能の機能情報

次の表に、このモジュールで説明した機能に関するリリース情報を示します。この表は、ソフ トウェア リリース トレインで各機能のサポートが導入されたときのソフトウェア リリースだ けを示しています。その機能は、特に断りがない限り、それ以降の一連のソフトウェアリリー スでもサポートされます。

プラットフォームのサポートおよびシスコ ソフトウェア イメージのサポートに関する情報を 検索するには、CiscoFeature Navigator を使用します。CiscoFeature Navigator にアクセスするに は、[www.cisco.com/go/cfn](http://www.cisco.com/go/cfn) に移動します。Cisco.com のアカウントは必要ありません。

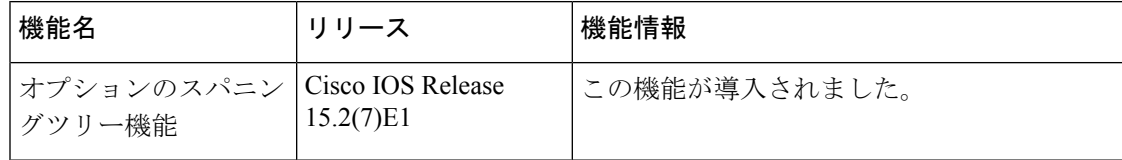